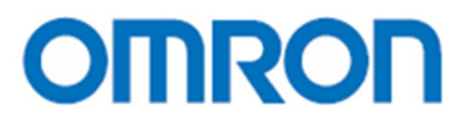

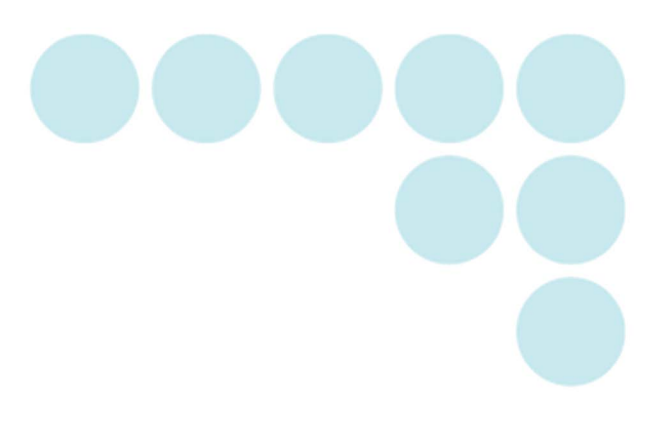

EQUO 系列 电能观测站 型号 ZN-KMX21

# 用户操作手册

ASC-DE-111020-7E

#### 前言

<span id="page-1-0"></span>本次承蒙惠购 EQUO 系列 ZN-KMX21 型电能观测站,谨致谢意。 本手册中记述了使用电能观测站时必需的功能及性能、使用方法等相关信息。 使用电能观测站时,请务必遵守以下各项规定。

- ・ 请具有电气知识的专家进行操作。
- ・ 请仔细阅读本用户操作手册,并在充分理解的基础上正确使用。
- ・ 请妥善保管本用户操作手册,以便随时参阅。

关于注册商标

- ・Microsoft 及 Windows 是美国微软公司在美国及其他各国的注册商标或商标。
- ・同时,所记载的公司名称、产品名称均为各公司的注册商标或商标。

操作手册的类型及使用方法

操作手册的主要内容如下所述。请选择并阅读与使用目的相应的手册内容。

附带手册(印刷物) 使用说明书 书中记述了标准性能、设置相关的信息,以确保安全且正确地使用。

启动导航

记述了内容物的确认、以及组装、设定操作、收集操作、数据显示等基本操作步骤。

#### 从网站可用手册(PDF 数据)

电能观测站用户操作手册(本文)

确保安全且正确使用的信息

从内容物的确认、到组装、设置、设定操作、收集操作、数据显示等详细步骤

详细记述了使用型号 ZN-KMX21 电能观测站时必需的主机规格信息等信息。

Station Utility 用户操作手册

记述了 PC 软件 Station Utility 的功能及使用方法相关信息。

#### 承诺事项

承蒙对欧姆龙株式会社(以下简称"本公司")产品的一贯厚爱和支持,藉此机会再次深表谢意。 如果未特别约定,无论贵司从何处购买的产品,都将适用本承诺事项中记载的事项。 请在充分了解这些注意事项基础上订购。

#### 1. 定义

本承诺事项中的术语定义如下。

- (1) "本公司产品":是指"本公司"的 FA 系统机器、通用控制器、传感器、电子/结构部件。
- (2) "产品目录等":是指与"本公司产品"有关的欧姆龙综合产品目录、FA 系统设备综合产品目录、安全组 件综合产品目录、电子/机构部件综合产品目录以及其他产品目录、规格书、 使用说明书、操作指南等, 包括以电子数据方式提供的资料。
- (3) "使用条件等":是指在"产品目录等"资料中记载的"本公司产品"的使用条件、额定值、性能、运行环 境、操作使用方法、使用时的注意事项、禁止事项以及其他事项。
- (4) "客户用途":是指客户使用"本公司产品"的方法,包括将"本公司产品"组装或运用到客户生产的部件、 电子电路板、机器、设备或系统等产品中。
- (5) "适用性等":是指在"客户用途"中"本公司产品"的(a)适用性、(b)动作、(c)不侵害第三方知识产权、 (d)法规法令的遵守以及(e)满足各种规格标准。
- 2. 关于记载事项的注意事项
- 对"产品目录等"中的记载内容,请理解如下要点。
- (1) 额定值及性能值是在单项试验中分别在各条件下获得的值,并不构成对各额定值及性能值的综合条件下获 得值的承诺。
- (2) 提供的参考数据仅作为参考,并非可在该范围内一直正常运行的保证。
- (3) 应用示例仅作参考,不构成对"适用性等"的保证。
- (4) 如果因技术改进等原因,"本公司"可能会停止"本公司产品"的生产或变更"本公司产品"的规格。
- 3. 使用时的注意事项

选用及使用本公司产品时请理解如下要点。

- (1) 除了额定值、性能指标外,使用时还必须遵守"使用条件等"。
- (2) 客户应事先确认"适用性等",进而再判断是否选用"本公司产品"。"本公司"对"适用性等"不做任何保 证。
- (3) 对于"本公司产品"在客户的整个系统中的设计用途,客户应负责事先确认是否已进行了适当配电、安装 等事项。
- (4) 使用"本公司产品"时,客户必须采取如下措施:(i)相对额定值及性能指标,必须在留有余量的前提下使 用"本公司产品",并采用冗余设计等安全设计(ii)所采用的安全设计必须确保即使"本公司产品"发生故 障时也可将"客户用途"中的危险降到最小程度、(iii)构建随时提示使用者危险的完整安全体系、(iv) 针对"本公司产品"及"客户用途"定期实施各项维护保养。
- (5) 因 DDoS 攻击(分布式 DoS 攻击)、计算机病毒以及其他技术性有害程序、非法侵入,即使导致本公司产品、 所安装软件、或者所有的计算机器材、计算机程序、网络、数据库受到感染,对于由此而引起的直接或间 接损失、损害以及其他费用, "本公司"将不承担任何责任。对于(i)杀毒保护、(ii)数据输入输出、(iii)

丢失数据的恢复、(iv)防止本公司产品或者所安装软件感染计算机病毒、(v)防止对本公司产品的非法侵入, 请客户自行负责采取充分措施。

- (6) "本公司产品"是作为应用于一般工业产品的通用产品而设计生产的。如果客户将"本公司产品"用于以 下所列用途,则本公司对产品不作任何保证。但"本公司"已表明可用于特殊用途,或已与客户有特殊约 定时,另行处理。
	- (a) 必须具备很高安全性的用途(例:核能控制设备、燃烧设备、航空/宇宙设备、铁路设备、升降设备、 娱乐设备、医疗设备、安全装置、其他可能危及生命及人身安全的用途)
	- (b) 必须具备很高可靠性的用途(例:燃气、自来水、电力等供应系统、24 小时连续运行系统、结算系统、 以及其他处理权利、财产的用途等)
	- (c) 具有苛刻条件或严酷环境的用途(例:安装在室外的设备、会受到化学污染的设备、会受到电磁波影 响的设备、会受到振动或冲击的设备等)
	- (d) "产品目录等"资料中未记载的条件或环境下的用途
- (7) 除了不适用于上述3.(6)(a)至(d)中记载的用途外,"本产品目录等资料中记载的产品"也不适用于汽车(含 二轮车,以下同)。请勿配置到汽车上使用。关于汽车配置用产品,请咨询本公司销售人员。
- 4. 保修条件

"本公司产品"的保修条件如下。

- (1) 保修期限 自购买之日起 1 年。(但是,"产品目录等"资料中有明确说明时除外。)
- (2) 保修内容 对于发生故障的"本公司产品", 由"本公司"判断并可选择以下其中之一方式进行保修。
	- (a) 在本公司的维修保养服务点对发生故障的"本公司产品"进行免费修理(但是对于电子、结构部件不 提供修理服务。)
	- (b) 对发生故障的"本公司产品"免费提供同等数量的替代品
- (3) 当故障因以下任何一种情形引起时,不属于保修的范围。
	- (a) 将"本公司产品"用于原本设计用途以外的用途
	- (b) 超过"使用条件等"范围的使用
	- (c) 违反本注意事项"3.使用时的注意事项"的使用
	- (d) 非因"本公司"进行的改装、修理导致故障时
	- (e) 非因"本公司"出品的软件导致故障时
	- (f) "本公司"生产时的科学、技术水平无法预见的原因
	- (g) 除上述情形外的其它原因,如"本公司"或"本公司产品"以外的原因(包括天灾等不可抗力)

5. 责任限制

本承诺事项中记载的保修是关于"本公司产品"的全部保证。对于因"本公司产品"而发生的其他损害,"本公 司"及"本公司产品"的经销商不负任何责任。

6. 出口管理

客户若将"本公司产品"或技术资料出口或向境外提供时,请遵守中国及各国关于安全保障进出口管理方面的 法律、法规。否则, "本公司"有权不予提供 "本公司产品"或技术资料。

●关于确保安全使用的标识和含义

本用户操作手册中,将确保型号 ZN-KMX21 电能观测站安全使用的注意事项通过以下标识和图标符号进行显示。 在此所标示的注意事项记述了与安全密切相关的重要内容。请务必遵守。

标识和图标符号如下所示。

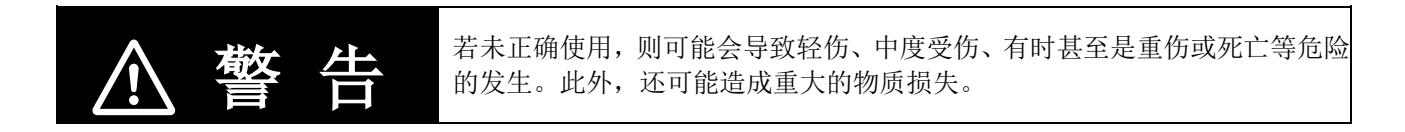

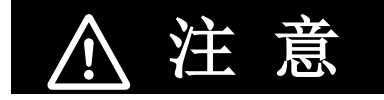

注 意 若未正确使用,有时可能会导致轻伤、中度受伤、或物质损失等危险的发生。

### ●图标符号的含义

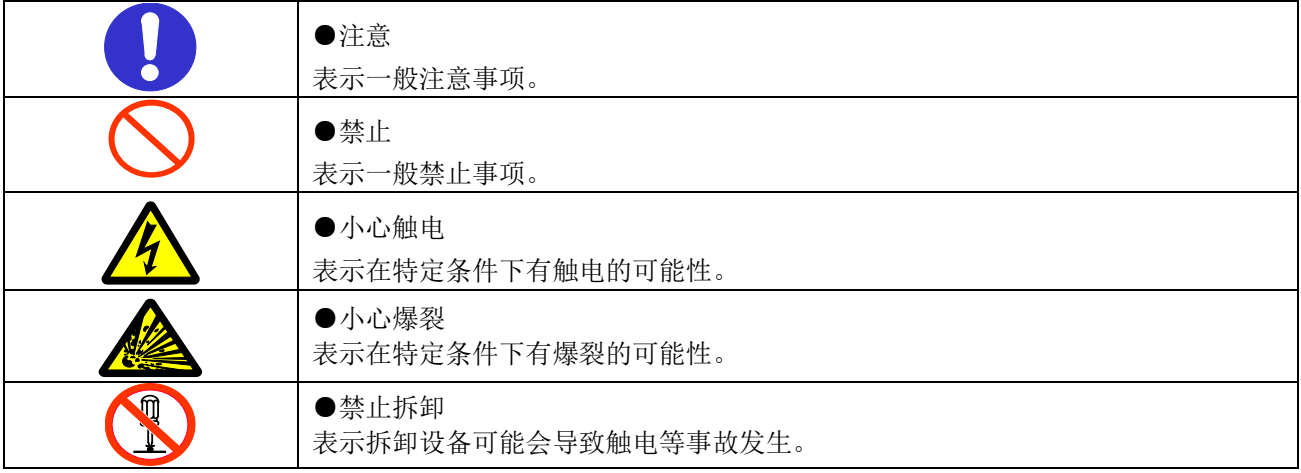

●警告标识

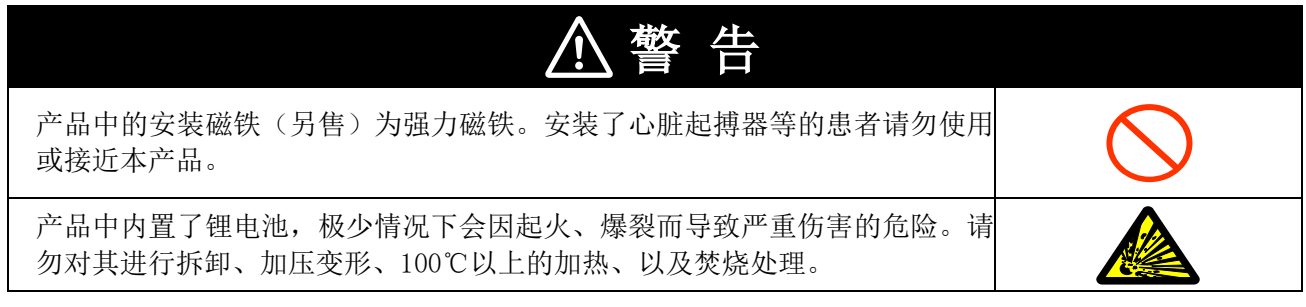

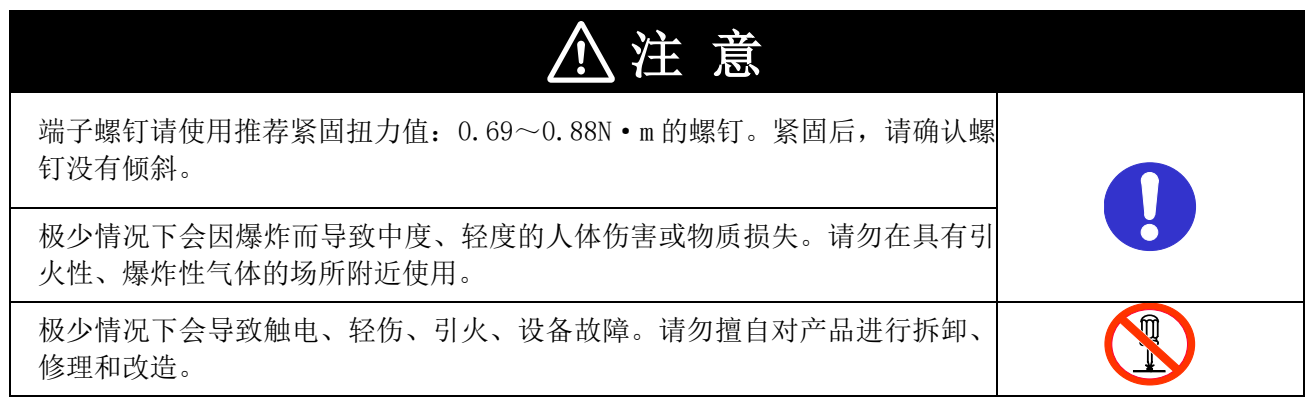

为了安全使用本产品,请务必遵守以下规定。

- ・ 请勿设置于容易溅到水、油、化学药品等飞沫的场所。
- ・ 请勿使用附带的 AC 适配器以外的 AC 适配器。
- ・ 向 AC 适配器施加超出额定电压的电压后,可能会导致冒烟。请勿连接超出额定值的电源。可能会超出额定 电压时,请使用保护设备等,以确保电源电压在额定电压范围。
- ・ 请勿在原子能或与生命相关装置等的安全电路上使用。
- ・ 废物处理时,请作为工业废物进行处理。
- ・ 请勿使本产品因掉落等原因而受到强烈撞击。建议安装于墙面等位置时通过螺钉进行固定,以防掉落而损 坏。若产品受到强烈撞击,请立即停止使用。
- ・ 为了防止掉落而导致损坏,在插入或取出 SD 卡时请务必扶住主机。此外,在拔出或插入 AC 适配器、报警 输出电缆、传感器插头时也请扶住主机进行操作。
- ・ 使用安装磁铁时,请勿靠近带有磁力的产品(磁卡等)、精密电子设备(电脑、钟表等)。
- ・ 使用安装磁铁时,可能会由于吸附时的冲击力而出现缺口。请注意碎片不要进入眼内。万一溅入眼内,请 立即接受医生的诊断和治疗。
- ・ 使用安装磁铁时,请注意设置时手指不要被夹在本产品同类品或磁性体之间。
- ・ 使用安装磁铁时,请勿设置于高处。
- ・ 可能会出现冒烟现象,故请安装时给予报警输出端子合理的负载。
- ・ 若液晶面板损坏、液晶体泄漏时,请注意不要接触皮肤、或者吸入、饮用。万一接触皮肤或进入口中,请 立即接受医生的诊断和治疗。
- ・ 请在采取触摸接地金属等静电预防措施后再接触产品。
- 1. 请勿在下述设置场所使用。
- ・ 周围温度超出额定范围的场所
- ・ 温度变化急剧的场所(凝露的场所)
- ・ 相对湿度超出额定范围的场所
- ・ 有腐蚀性气体、可燃性气体的场所
- ・ 有雾气、液体、粗大颗粒、纤维、盐分、铁粉等、或者大量颗粒的场所
- ・ 会给产品直接带来振动或冲击的场所
- ・ 阳光直射的场所
- ・ 水、油、化学药品等飞溅的场所
- ・ 有强磁场、强电场的场所
- ・ 室外
- 2. 关于配线
- ・ 请对高压线、输电线和本产品分别配线。若进行同一配线或在同一管道中配线则可能相互感应,从而导致 误操作或产品损坏。
- ・ 输出入端子的装卸请务必在切断电源的状态下执行。接通电源的状态下可能导致故障发生。
- ・ 使用 DC 电缆时,请将附带的 DC 电缆带有白线的一端连接至电源(DC24V±3%)、未带白线的一端连接至 0V。

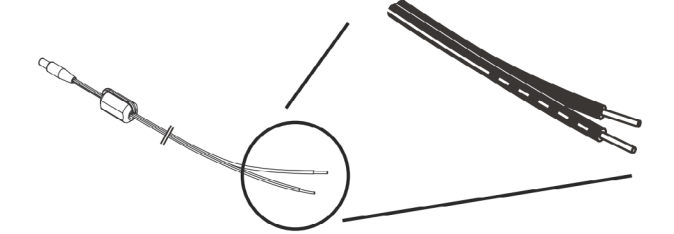

・ 通过 DC 电缆进行电源供给时,可通过安装磁芯来减轻对其他机器、以及来自其他机器的干扰。使用附带的 DC 电缆时,请将附带的磁芯如下图所示卷上。

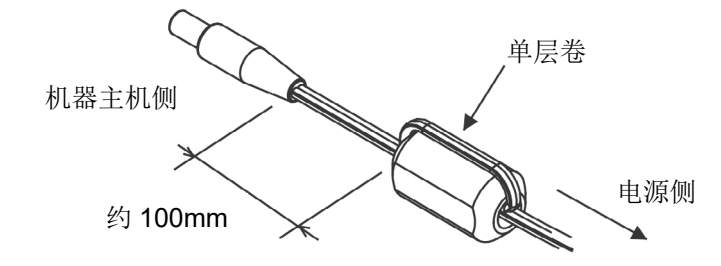

- 3. 关于安装螺钉孔
- ・ 螺钉孔为 M3、深度为 4mm。请勿使用 4mm 以上的螺钉进行紧固,否则可能会导致主机损坏。

4. 使用方面

请阅读电力传感器/监控器 型号 KM 系列的使用说明书,并在充分理解的基础上开始使用。

- ・ 可以连接的电能传感器/监控器为 型号 KM20-B40-FLK、型号 KM50-C、型号 KM50-E、型号 KM100、型号 KM-N1-FLK、型号 KM-N2-FLK、型号 KM-N3-FLK。
- ・ 但是,直接连接型号 KM-N1-FLK、型号 KM-N2-FLK、型号 KM-N3-FLK 时、请另行购买型号 ZN9-KMC30-N 的专

用连接电缆。

・

5. 不可使用电池。请勿打开主机后盖并装入电池。

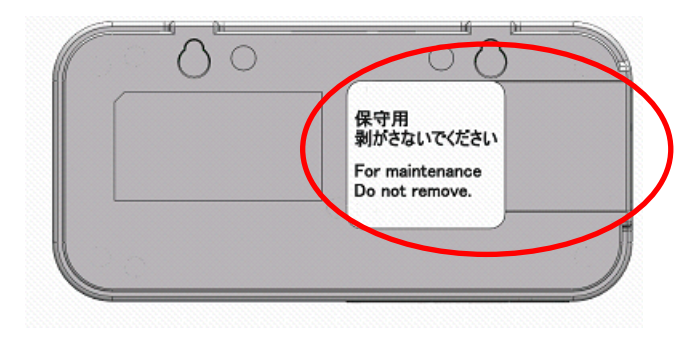

### 6. 关于长期保管

长期不使用本产品时,请将产品放置于不会产生高温的场所保管,否则可能会导致内置锂电池快速消耗。

■符号的含义

主机显示部位所显示的菜单项目、或电脑上显示的窗口、对话框等均使用""进行标示。

### ■标记的含义

重要: 以下总结了操作上必须遵守的规则、以及性能上的关键事项。

参考: 使用方法综合指南。

#### 录 目

<span id="page-10-0"></span>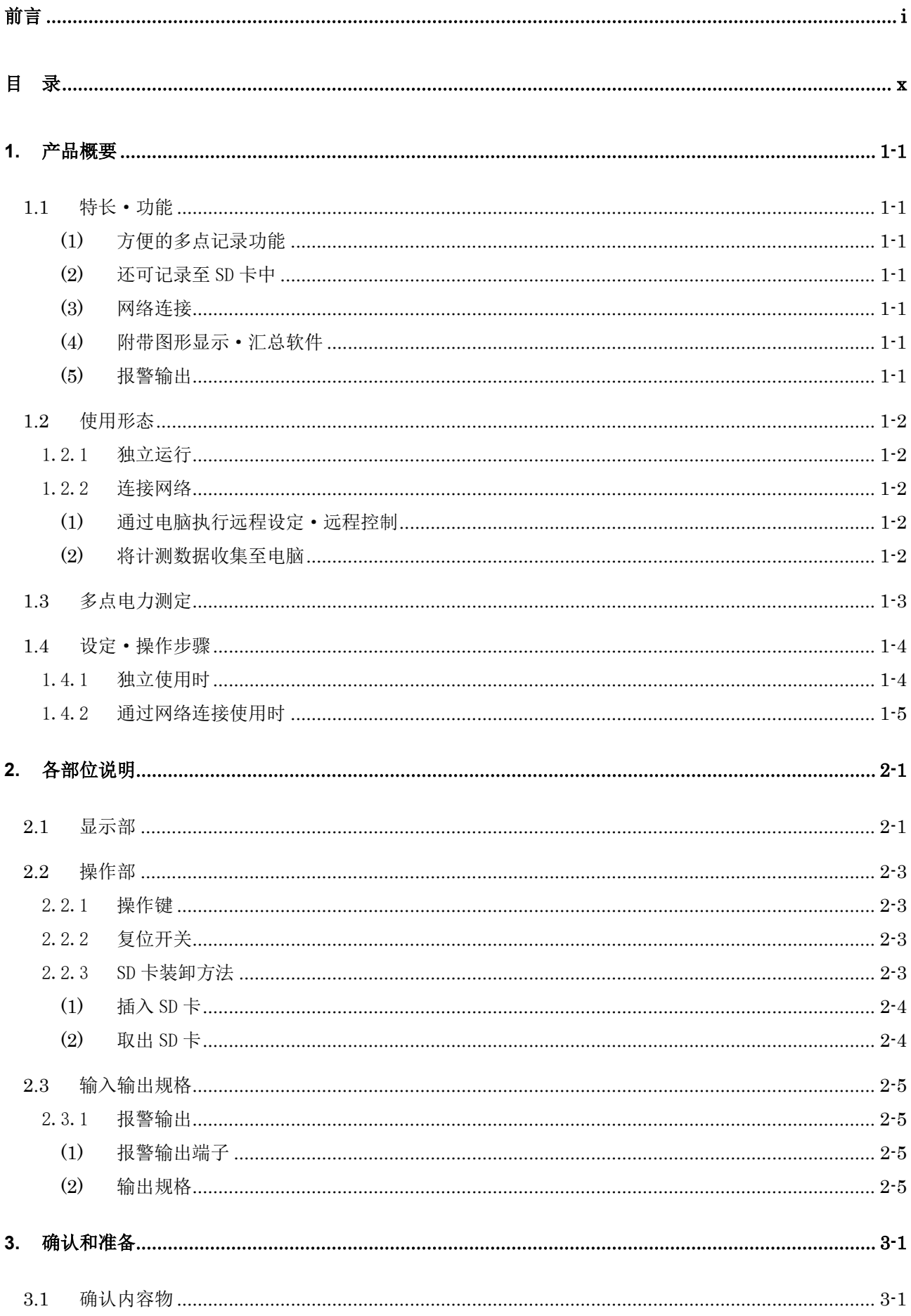

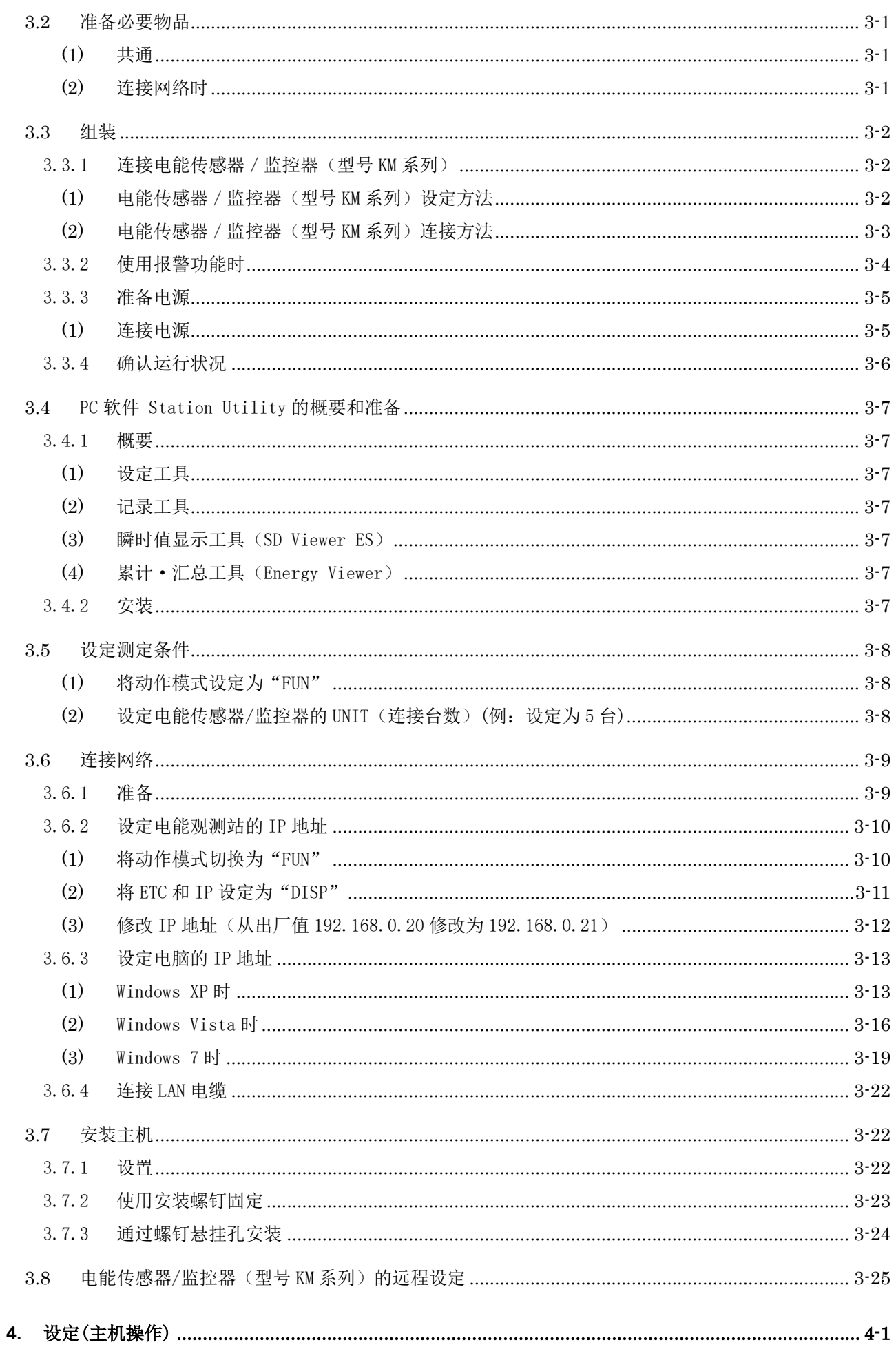

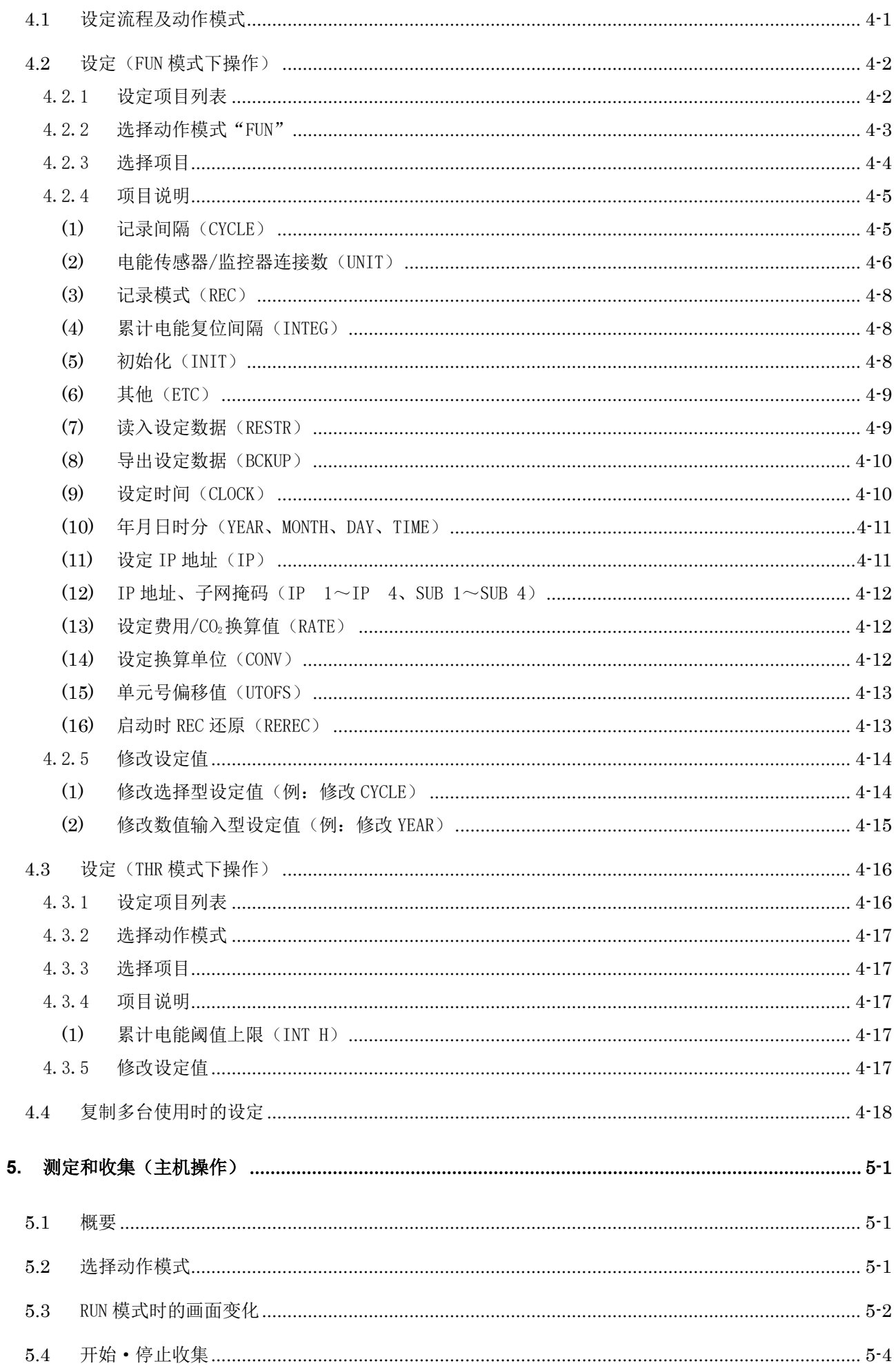

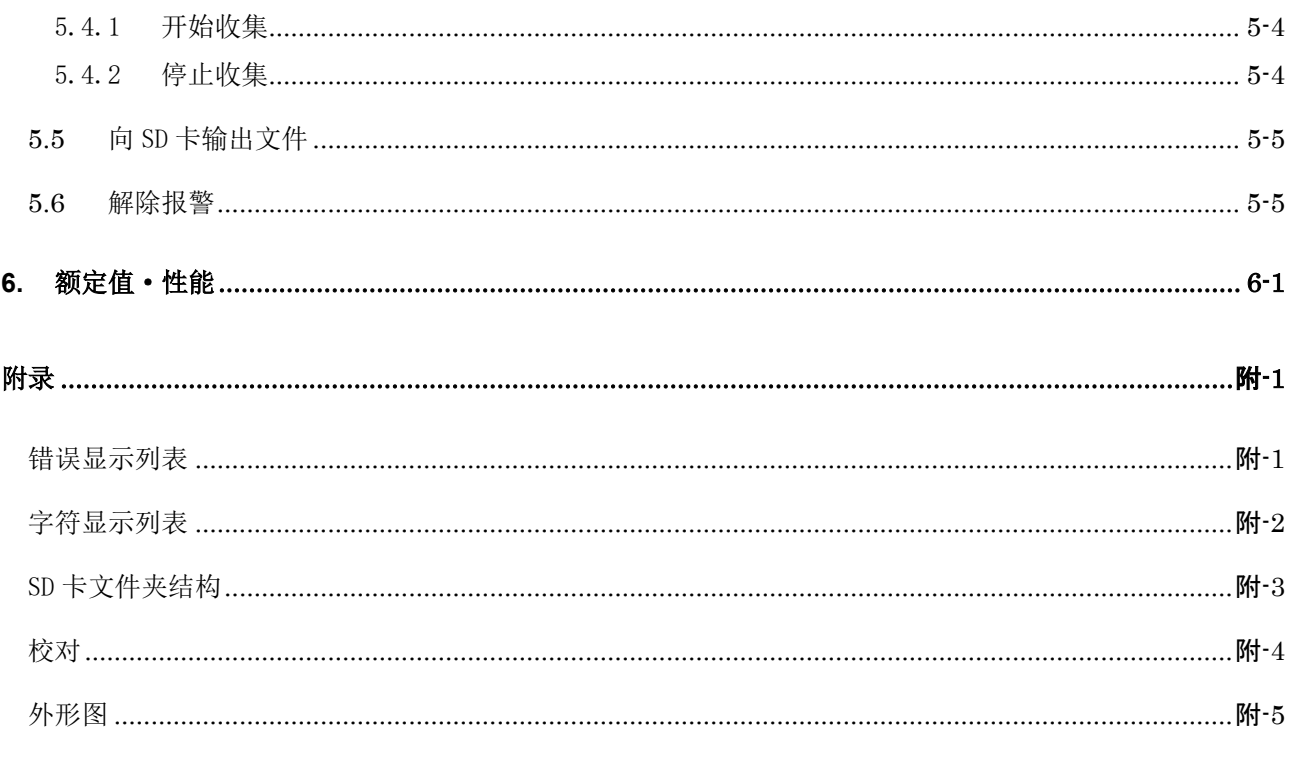

# 修订历史

# <span id="page-14-0"></span>**1.** 产品概要

# <span id="page-14-1"></span>**1.1** 特长·功能

### <span id="page-14-2"></span>**(1)** 方便的多点记录功能

 若使用型号 ZN-KMX21 的电能观测站,即可对多个要点的电能进行测定和收集、并在现场对 其总计进行确认。可连接的传感器/监控器台数最多为 31 台,可分别对其瞬时电力、累计电力、 功率因数、脉冲计数值进行收集。通过对现场电能数据收集作业的简化,促进了节能活动的效率 化发展。

### <span id="page-14-3"></span>**(2)** 还可记录至 SD 卡中

 可以将收集数据收集至电能观测站主机中。在内置存储器上存储收集数据时,最大负载下约 可存积 200 件\*、最小负载下约可存积 6800 件数据,万一网络发生故障也可继续将数据收集至电 能观测站主机中。此外,内置存储器上存积的数据无需停止测定即可作为 CSV 格式文件输出至 SD 卡,由此可进行长时间的连续性数据收集。

 ※内置存储器上可保存记录的最短时间约为 1 小时 20 分钟。想要长时间记录时,推荐使用  $SD \nless c$ 

### <span id="page-14-4"></span>**(3)** 网络连接

通过 LAN 电缆连接电脑,然后使用 PC 软件即可将已连接至网络的多个电能观测站测定值收 集至电脑中。还可以通过电脑对电能观测站的设定进行确认、修改、并指示电能观测站主机开始 /停止收集。(详细请查看『Station Utility 用户操作手册』。)

此外,可以使用另售的选件软件 Wave Inspire ES,在线进行即时的集中管理。

### <span id="page-14-5"></span>**(4)** 附带图形显示·汇总软件

 电能观测站上输出至 SD 卡的数据及通过 LAN 连接收集至电脑中的数据,可通过 PC 软件脱机 进行图形显示、汇总。由此可合并不同时间的数据、并排显示多台电能观测站的数据。(详细请 参看『Station Utility 用户操作手册』。)

### <span id="page-14-6"></span>**(5)** 报警输出

 电能观测站主机上装备了报警输出端子。一旦测定电能超过了上限即可进行报警输出,通过 限度电能的可视化可以及时处理异常状态。

# <span id="page-15-0"></span>**1.2** 使用形态

本产品具有以下 2 种使用方法。

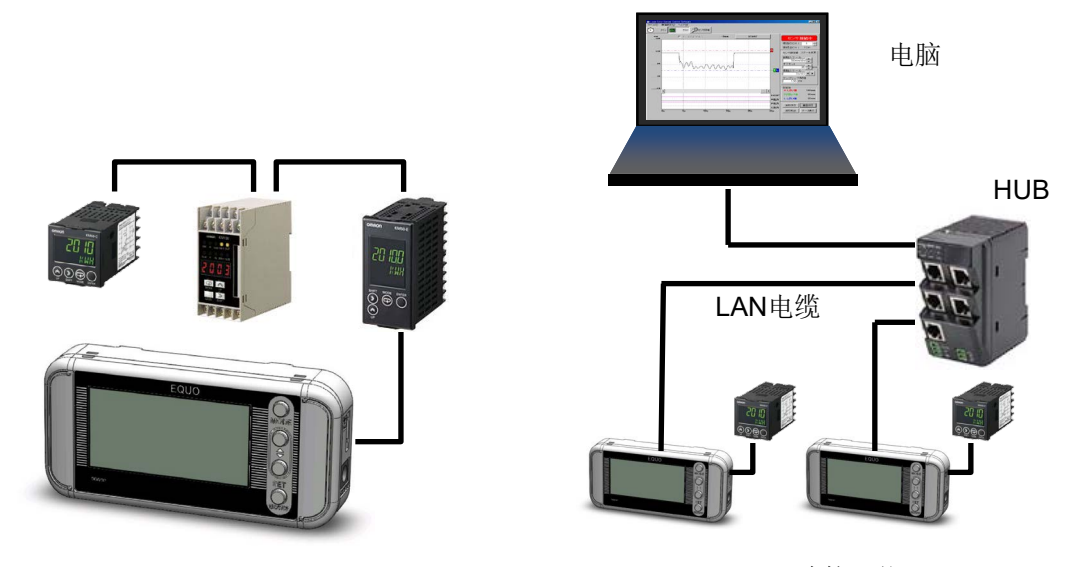

独立运行

连接网络

### <span id="page-15-1"></span>1.2.1 独立运行

无需将电能观测站连接至网络,通过单体即可使用。测定数据被收集至内置存储器,可通过 SD 卡将数据转移至电脑。 SD 卡的收集数据可通过 PC 软件 Station Utility 的 SD Viewer ES 或 Energy Viewer 进行图形显示。(PC 软件详细内容请查看『Station Utility 用户操作手册』。)

### <span id="page-15-2"></span>1.2.2 连接网络

 电能观测站可通过 LAN 电缆和电脑连接。使用 PC 软件即可进行以下操作。(PC 软件详细内容 请查看『Station Utility 用户操作手册』。)

#### <span id="page-15-3"></span>**(1)** 通过电脑执行远程设定·远程控制

使用 PC 软件 Station Utility 的设定工具,可通过电脑对电能观测站进行远程设定(IP 地 址设定除外)、并远程控制收集的开始或停止操作。

### <span id="page-15-4"></span>**(2)** 将计测数据收集至电脑

 使用 PC 软件 Station Utility 的记录工具,可将电能观测站的测定数据收集至电脑。收集 的测定数据可使用 Station Utility 的 SD Viewer ES 或 Energy Viewer,脱机进行图形显示。

#### 参考

可连接至电脑的电能观测站为100台。(但是,至1024 通道为止) 同时,每一台电能观测站最多可连接 31 台型号 KM 系列的电能传感器/监控器。

# <span id="page-16-0"></span>**1.3** 多点电力测定

- **●** 通过在电能观测站上连接多台另售的型号KM系列电能观测站传感器/监控器作为下级单元, 由此可以对瞬时电力及累计电能分别进行所有单元总值和各单元数值的显示。
- 瞬时电力在通电中始终保持显示状态。
- 累计电能仅在通过 SET/REC/STOP 键(长按)使主机呈收集状态期间得到累计、显示得到更 新。停止收集后,显示停止时的数值。
- **●** 可以将多点测定值汇总为 CSV 格式文件中的 1 个记录进行记录。

# <span id="page-17-0"></span>**1.4** 设定·操作步骤

### <span id="page-17-1"></span>1.4.1 独立使用时

确认内容物 ⇒3.1 确认内容物

确认必要物品 ⇒3.2 准备必要物品

准备型号 KM 系列的电能传感器/监控器的连接、报警输出端子的连接、电源 ⇒3.3 组装

安装 PC 软件 Station Utility ⇒『Station Utility 用户操作手册』1.产品概要和准备

设定测定条件 ⇒3.5 设定测定条件

安装主机 ⇒3.7 安装主机

通过主机操作进行设定 ⇒4 设定(主机操作)

通过主机操作进行主机收集 ⇒5 测定和收集(主机操作)

分析短时间的收集数据 ⇒『Station Utility 用户操作手册』4.瞬时值显示

分析长时间的收集数据 ⇒『Station Utility 用户操作手册』5.累计·汇总

### <span id="page-18-0"></span>1.4.2 通过网络连接使用时

确认内容物 ⇒3.1 内容物を確認する

确认必要物品 ⇒3.2 准备必要物品

准备型号 KM 系列的电能传感器/监控器的连接、报警输出端子的连接、电源 ⇒3.3 组装

安装 PC 软件 Station Utility ⇒『Station Utility 用户操作手册』1.产品概要和准备

设定测定条件 ⇒3.5 设定测定条件

连接网络 ⇒3.6 连接网络

安装主机 ⇒3.7 安装主机

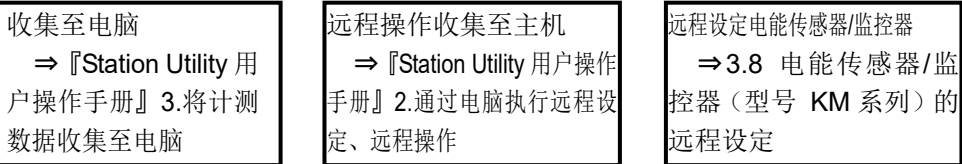

分析短时间的收集数据 ⇒『Station Utility 用户操作手册』4.瞬时值显示

分析长时间的收集数据 ⇒『Station Utility 用户操作手册』5.累计·汇总

# <span id="page-19-0"></span>**2.** 各部位说明

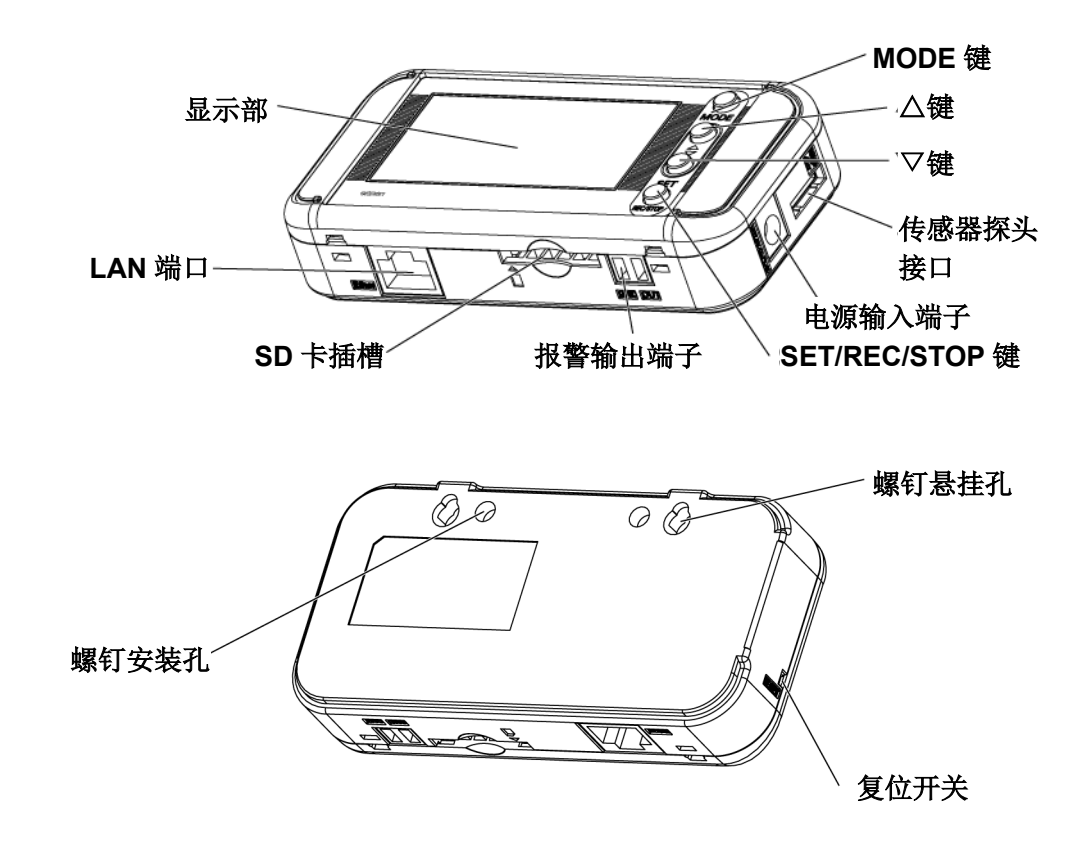

<span id="page-19-1"></span>**2.1** 显示部

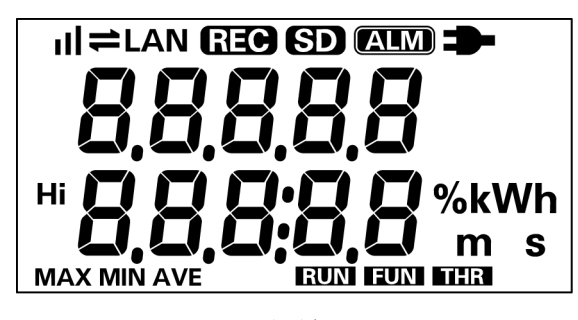

显示部

| 显示           | 亮灯时的含义·动作                    |
|--------------|------------------------------|
| ıl           | 已设定累计电能复位间隔。<br>隐藏时为 OFF 状态。 |
| =            | 正在通过 LAN 电缆进行通信。             |
| <b>LAN</b>   | 已连接 LAN 电缆, 可进行网络通信。         |
| <b>(REC)</b> | 正在向内置存储器进行数据收集。              |
| (SD)         | 已插入 SD卡。<br>闪烁时表示正在接入 SD 卡。  |
| (ALM)        | 表示累计电能总计已超出设定的上限阈值。          |
| æ.           | 已接通电源。                       |
| Нi           | 显示阈值上限值。                     |
| <b>MAX</b>   | 正在显示瞬时电力总计最大值。               |
| <b>MIN</b>   | 正在显示瞬时电力总计最小值。               |
| <b>AVE</b>   | 正在显示瞬时电力总计平均值。               |
| <b>RUN</b>   | 当前的动作模式为 RUN 模式。             |
| <b>FUN</b>   | 当前的动作模式为 FUN 模式。             |
| <b>THR</b>   | 当前的动作模式为 THR 模式。             |

指示灯的含义

显示部的字母、数字、以及主要信息提示示意图请参照附录。

参照:附录 字符显示列表

# <span id="page-21-0"></span>**2.2** 操作部

### <span id="page-21-1"></span>2.2.1 操作键

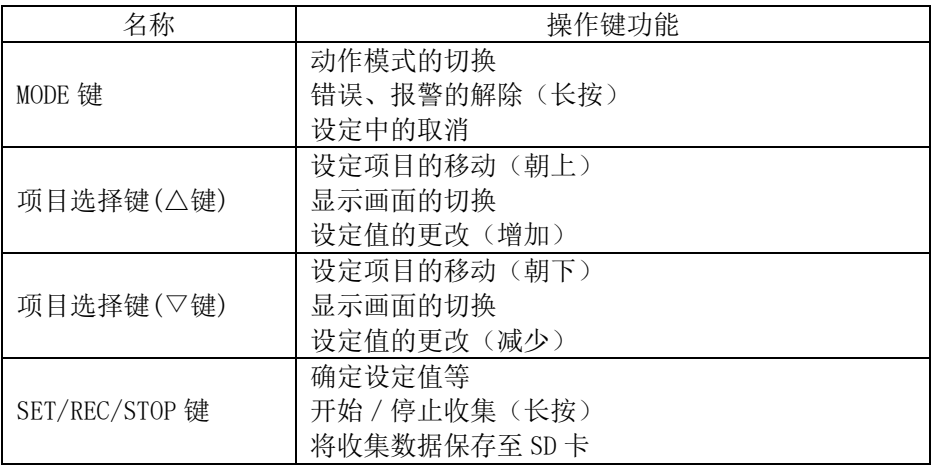

### <span id="page-21-2"></span>2.2.2 复位开关

 复位开关位于主机左侧面的孔内。使用细笔尖状物体(绝缘体)按孔内的复位开关即可重启。 这种情况下,在显示电力前请勿触碰前面的操作键。 设定不会因复位而被初始化。

### <span id="page-21-3"></span>2.2.3 SD 卡装卸方法

 本产品备有 SD 卡插槽,可以将收集于内置存储器的测定数据导出至 SD 卡、还可以进行设定 数据的导出/读入处理。

#### 重要

- · 装卸 SD 卡时, 请务必将主机充分固定。使用悬挂孔安装主机时, 若未扶住主机即进行 SD 卡 的装卸操作,则可能会使主机掉落而导致损坏。
- · 显示部的"SD"指示灯闪烁时,请勿取出 SD 卡。否则可能导致 SD 卡内的数据损坏。
- ・请勿触碰 SD 卡的金属端子部位。
- ・请勿折弯 SD 卡。
- · 装卸 SD 卡时, 请注意防止静电。
- ・请勿禁止 SD 卡的写入。

<span id="page-22-0"></span>**(1)** 插入 SD 卡

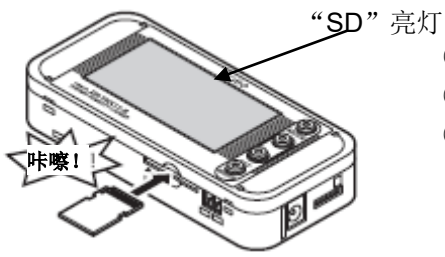

①使 SD 卡的金属端子面朝上,插入 SD 卡插槽。 ②插入至听到咔嚓声。 ③显示部显示"SD"。

# <span id="page-22-1"></span>**(2)** 取出 SD 卡

①将已插入的 SD 卡一旦推进插槽直至发出咔嚓声。 ②放手后 SD 卡即会退出插槽。请注意不要掉落。 ③显示部的"SD"消失。

#### 重要

- ・如果 SD 卡未格式化,请在将其插入卡槽之前对其进行格式化。
- ・有关 SD 卡格式的软件分发页面,请参阅以下 URL。 https://www.sdcard.org/chs/downloads/formatter\_4/

# <span id="page-23-0"></span>**2.3** 输入输出规格

### <span id="page-23-1"></span>2.3.1 报警输出

# <span id="page-23-2"></span>**(1)** 报警输出端子

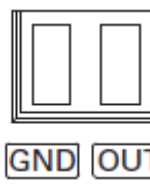

 ①OUT 在 THR 模式下输出分配到的判定结果。 ②GND ヨ<br><mark>T</mark>] 公用端子

端子名称被刻印在主机上。 配线上使用附带的报警输出连接器。

### <span id="page-23-3"></span>**(2)** 输出规格

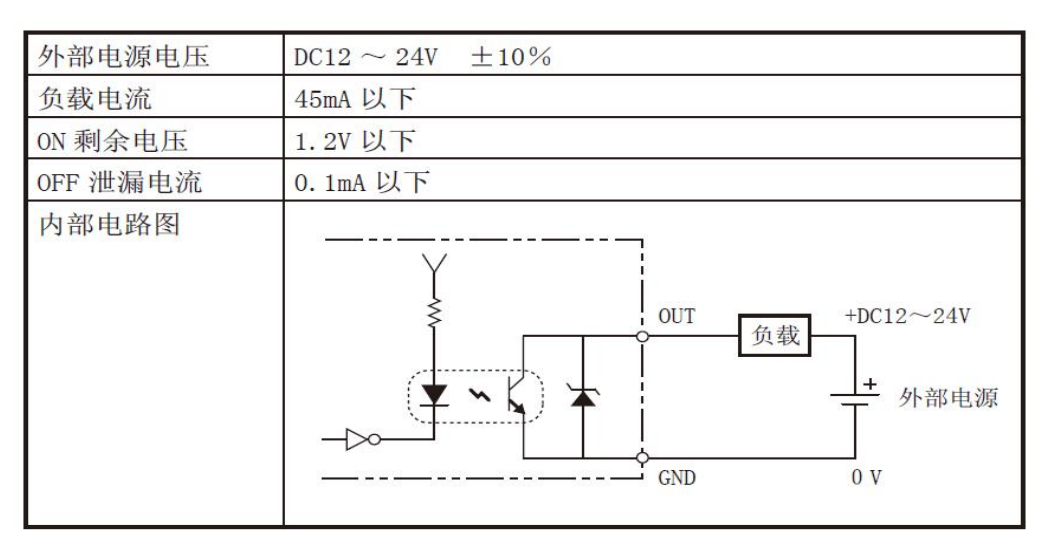

### 重要

请勿在 OUT、GND 之间直接连接外部电源。 请务必连接负载。

# <span id="page-24-0"></span>**3.** 确认和准备

# <span id="page-24-1"></span>**3.1** 确认内容物

本产品中包含以下物品。

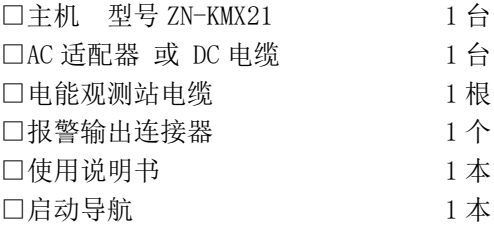

# <span id="page-24-2"></span>**3.2** 准备必要物品

使用本产品时需要具备以下物品。

### <span id="page-24-3"></span>**(1)** 共通

□电能传感器/监控器 型号 KM 系列 电能监控器 型号 KM100 小型电能传感器 型号 KM20-B40 智能电能监控器 型号 KM50-□ 小型电能监控器 型号 KM-N1-FLK 电能监控器 型号 KM-N2-FLK 电能监控器 型号 KM-N3-FLK

其中任意 1 台以上 31 台以下(另售)

□运行软件的电脑 1 台 参照:3.4.2 运行环境 □SD 卡 (支持 SDHC) 1 张 用于测定数据的保存(连接网络时或独立使用时)、 用于移动(在电能观测站主机上收集时)

### <span id="page-24-4"></span>**(2)** 连接网络时

□LAN 电缆(10BASE-T、100BASE-TX 用、范围在 5e 以上、直连) □LAN 用 HUB (10BASE-T、100BASE-TX 用)

#### 参考

将电能观测站连接至电脑时,一般通过 HUB 进行连接。

# <span id="page-25-0"></span>**3.3** 组装

### <span id="page-25-1"></span>3.3.1 连接电能传感器/监控器(型号 KM 系列)

### <span id="page-25-2"></span>**(1)** 电能传感器/监控器(型号 KM 系列)设定方法

 所有电能传感器/监控器的通信设定均以电能观测站为基准。请按以下所示进行设定。请注 意, 通信速度为 38.4k, 与出厂值不同。

| 单元 No. | 请采用连号, 注意不要重复。 |
|--------|----------------|
| 通信速度   | $38.4k$ bps    |
| 数据位长   | 7 bit (出厂值)    |
| 停止位长   | 2 bit (出厂值)    |
| 垂直奇偶校验 | EVEN (出厂值)     |
| 发送等待时间 | 20 ms (出厂值)    |

<sup>■</sup>各电能传感器 / 监控器的设定方法

①出厂默认状态下,第 1 台如下所示进行设定即可开始通信。

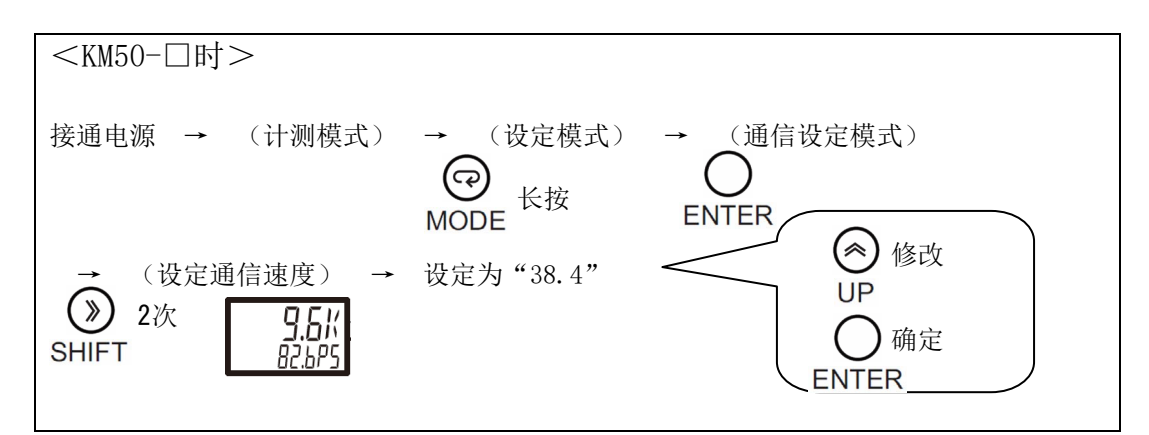

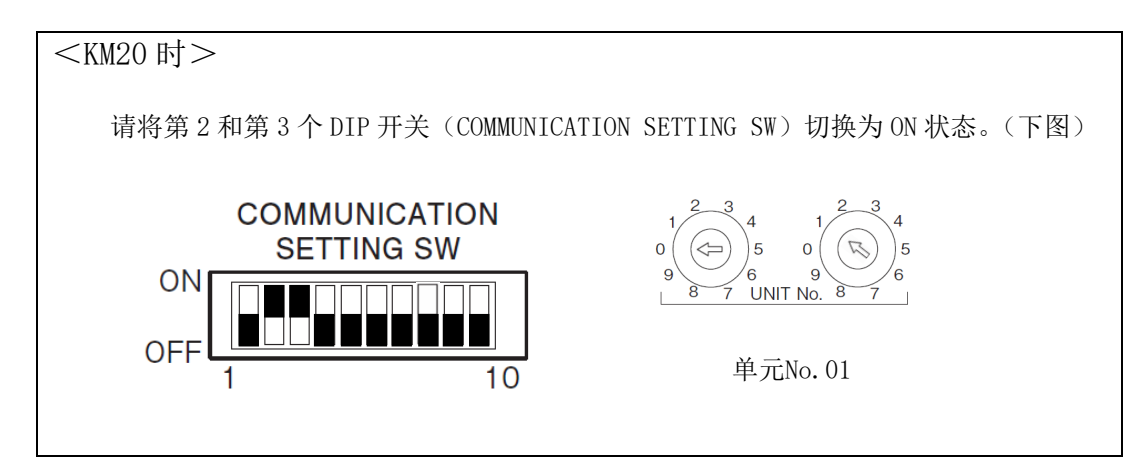

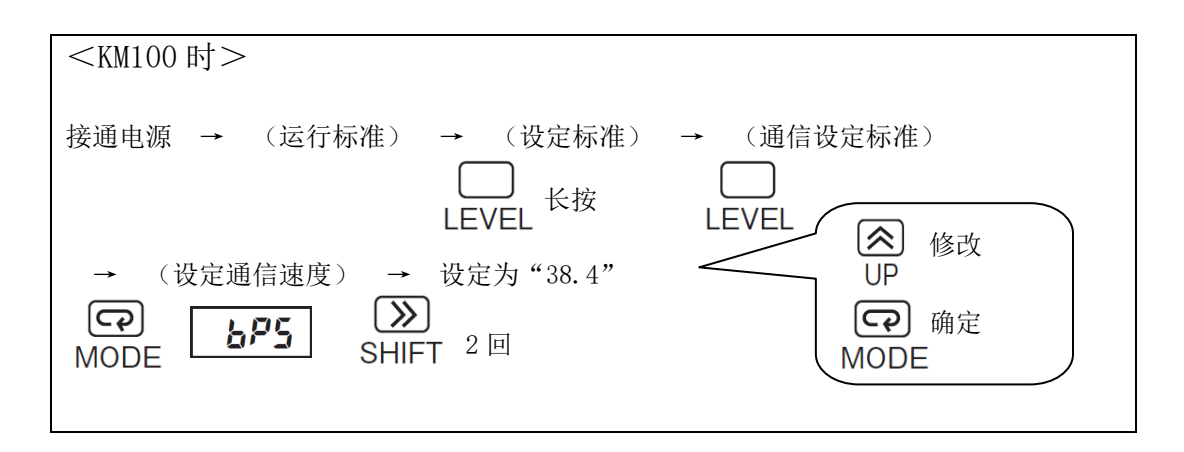

②第 2 台之后的设定。

在进行上述通信速度设定的基础上,还必须设定单元编号。

而在测定三相 3 线以外的电路时,需要进行其他电路类型的设定。 详细请查看该电能传感器/监控器的使用说明书。

### <span id="page-26-0"></span>**(2)** 电能传感器/监控器(型号 KM 系列)连接方法

使用多台电能传感器/监控器时,最多可连接 31 台。 电能观测站和电能传感器/监控器按以下所示进行雏菊链式连接。

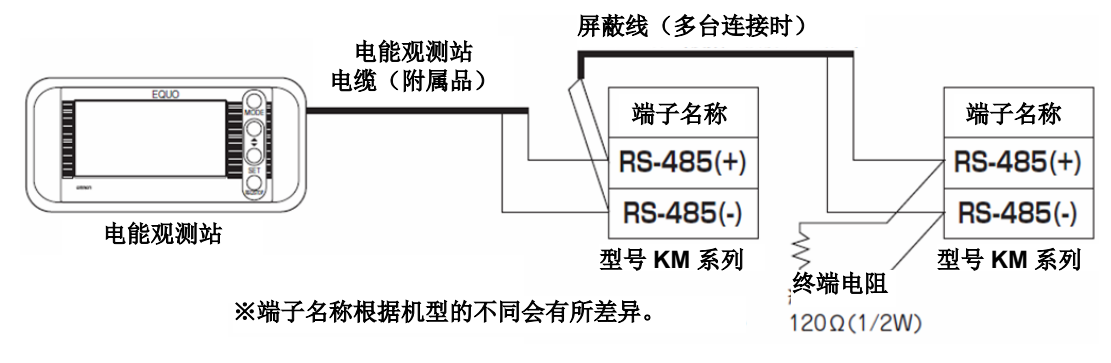

①将附带的电能观测站电缆连接至主机。

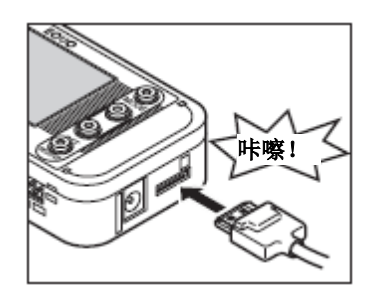

将电能观测站电缆插入传感器探头插口,听到咔嚓声即可。

②连接电能观测站和第 1 台电能传感器/监控器。

使用附带的电能观测站电缆连接电能传感器/监控器。

③连接多台电能传感器/监控器时,通过电能传感器/监控器屏蔽线进行连接。

重要

连接时请确保无焊接头标签的极性与连接端子的极性保持一致。

同时,请用户自备屏蔽线。

④在最终端的电能传感器/监控器的 RS-485 端子之间插入 120Ω(1/2W)的终端电阻。

终端电阻用的屏蔽线也请用户自备。

电能传感器/监控器的详细使用方法请查看该产品的操作手册。

# <span id="page-27-0"></span>3.3.2 使用报警功能时

 使用附带的报警输出连接器,并根据输出规格规定,将报警输出端子的 OUT 和 GND 连接至负 载上。

参照:2.3.1 报警输出

# <span id="page-28-1"></span><span id="page-28-0"></span>3.3.3 准备电源

本产品可通过 AC 适配器或 DC 电源进行驱动。

# **(1)** 连接电源

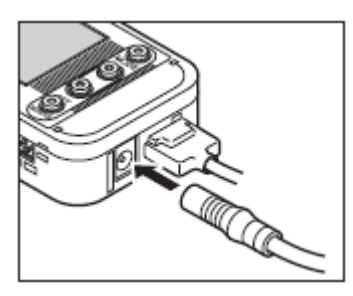

①将 AC 适配器或 DC 电缆的插头插入主机的电源输入端子。

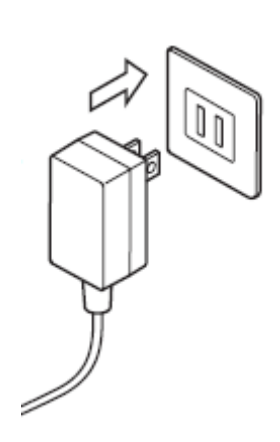

②使用 AC 适配器时,将 AC 插头插入插座(AC100V~AC240V)。使 用 DC 电缆时,请将带有白线的一端连接至电源(DC24V)、未带白 线的一端连接至 0V。

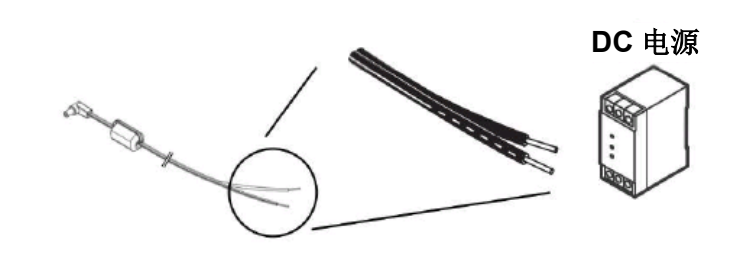

AC 适配器 **DC** 电源

### 重要

- · 使用 AC 适配器时, 请使用附带的 AC 适配器。
- · 使用 DC 电源时, 请使用附带的 DC 电缆。
- ・不可使用电池。请勿打开后盖并装入电池。

参考

・主机上没有电源开关。接通电源后即刻开始运行。

## <span id="page-29-0"></span>3.3.4 确认运行状况

 接通电源后,显示部即会显示机型名称、版本,然后在对连接单元进行确认后显示电力。 显示部下方的"RUN"亮灯时,按△▽键即可切换显示。

参照:5.3 移动至 RUN 模式时的画面

#### 重要

- ・接通电源后,在显示电力前请勿触碰前面的操作键。
- ・至电力显示为止需要保持 20 秒以上的待机状态,以等待电能传感器/监控器的启动。
- ・接通主机电源前,请先接通电能传感器/监控器的电源。若顺序相反,则可能无法正确识别 电能传感器/监控器的机型、无法获取电力数据。
- ・确认连接单元时,若可正常识别所有单元,则会显示为"ALLOK"。 若无法正常识别,则请检查配线或通信条件、单元号设定等项目。

# <span id="page-30-0"></span>**3.4** PC 软件 Station Utility 的概要和准备

### <span id="page-30-1"></span>3.4.1 概要

详细请查看『Station Utility 用户操作手册』。

### <span id="page-30-2"></span>**(1)** 设定工具

 具有通过远离电能观测站的电脑进行计测条件的设定(部分设定除外)、向主机执行开始或 停止收集的操作等功能。

### <span id="page-30-3"></span>**(2)** 记录工具

 通过网络将电能观测站的测定值收集至电脑。 还可以显示电能观测站的测定值。

### <span id="page-30-4"></span>**(3)** 瞬时值显示工具(SD Viewer ES)

 可以在脱机状态下将通过记录工具收集至电脑的数据进行图形显示,还可以将通过电能观测 站主机收集至 SD 卡的数据进行图形显示。此外,也可以将不同时间收集的数据进行合并、其他 时间收集的数据或其他电能观测站上收集的数据进行并排显示。

### <span id="page-30-5"></span>**(4)** 累计·汇总工具(Energy Viewer)

 可以将通过记录工具收集至电脑的数据或通过电能观测站主机收集至SD卡的数据进行汇总。 可以修改汇总时间的单位、从多台电能传感器/监控器选择目标进行图形显示。同时,还可以和 过去的汇总数据或收集于其他电能观测站的数据进行对比。

### <span id="page-30-6"></span>3.4.2 安装

 安装 Station Utility。 安装方法请查看『Station Utility 用户操作手册』1.3 确认运行环境、1.4 安装 章节。

# <span id="page-31-0"></span>**3.5** 设定测定条件

设定连接至电能观测站的电能传感器/监控器台数。

### 参考

显示部显示的信息含义及操作键功能等详细内容请查看以下参照章节。

参照:2.1 显示部 2.2 操作部 4.2 设定(FUN 模式下操作)

### <span id="page-31-1"></span>**(1)** 将动作模式设定为"FUN"

要设定测定条件,需按下 MODE 键直至显示部右下侧的"FUN"开始闪烁。

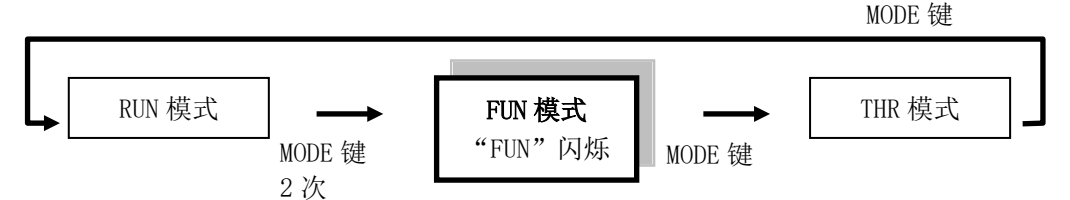

## <span id="page-31-2"></span>**(2)** 设定电能传感器/监控器的 UNIT(连接台数)(例:设定为 5 台)

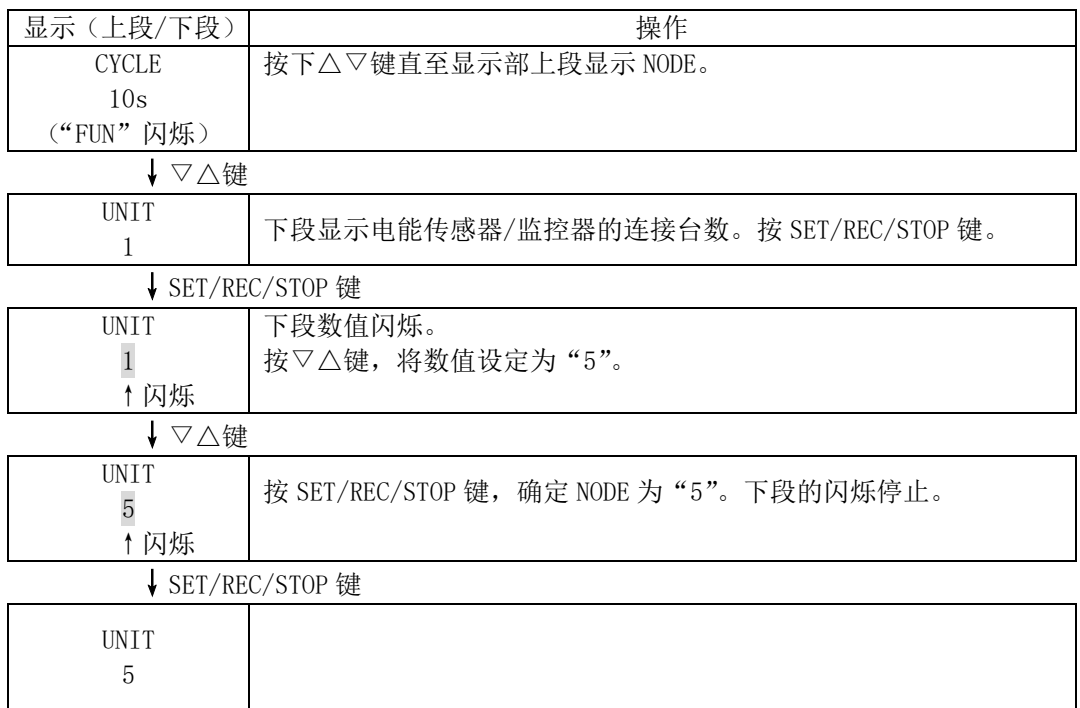

设定值确定后, 即会在 FUN 模式切换为 THR 模式时复位(重启)。

# <span id="page-32-0"></span>**3.6** 连接网络

 将电能观测站连接至网络时,必须在主机上进行网络连接设定。 LAN 电缆在进行主机的网络连接设定后再连接。

### 重要

- ・请在充分理解 LAN 的相关知识的基础上再进行网络连接。
- ・将电能观测站连接至网络时,请使用专用 LAN 电缆。
- · 连接至公司内网或现有 LAN 时, 可以使用的 IP 地址可能会有限制或规定, 故请与网络管理 人员协商。

此外,这种情况下无法保证电能观测站或 PC 软件能否正常运行。

### <span id="page-32-1"></span>3.6.1 准备

连接网络前,请预先设定使用的 IP 地址、子网掩码。

#### 设定例

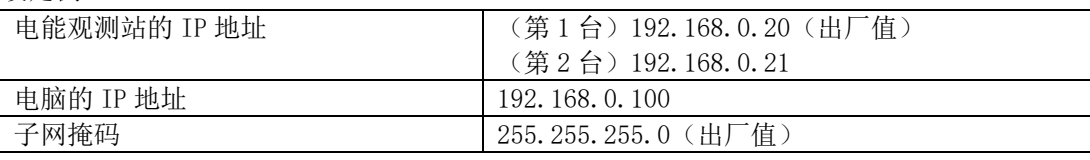

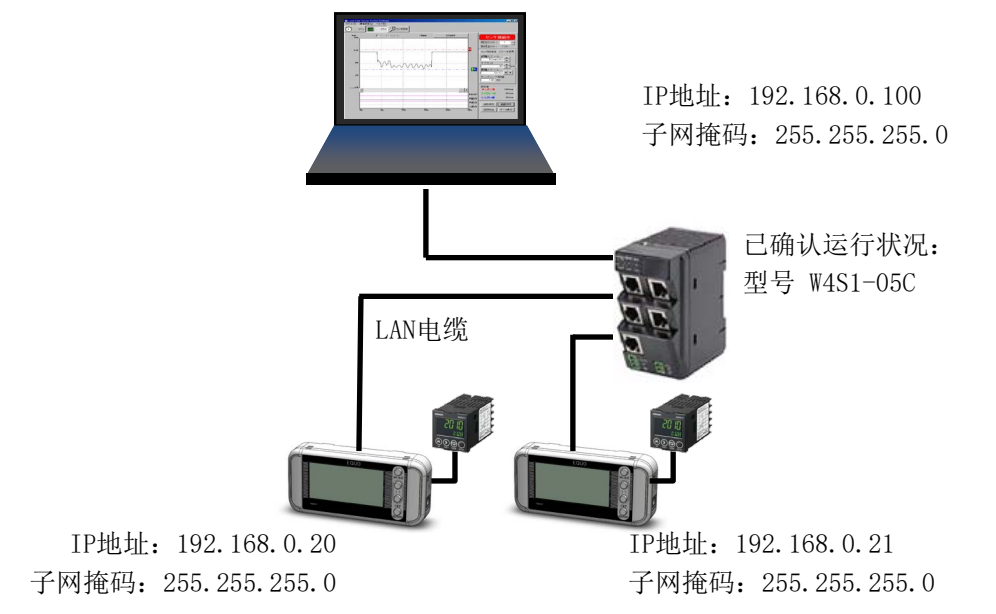

#### 参考

- ・电能观测站上的出厂值设定分别是,IP 地址为 192.168.0.20、子网掩码为 255.255.255.0。
- · 将电能观测站、电脑连接至网络时,请注意 IP 地址不要和其他设备重复。上述设定例中, 第 2 台的电能观测站 IP 地址为 192.168.0.21、电脑的 IP 地址为 192.168.0.100, 均修改 了 IP 地址的第 4 个值(第 4 网段)以便区分。
- ・请注意将连接至网络的电能观测站、电脑上的子网掩码设定为相同数值。
- ・修改子网掩码时,请与网络管理人协商。即使是从 255.255.255.0 修改子网掩码,连接电 能观测站、电脑的 IP 地址第 4 网段也请全部设定为不同的值。
- ・IP 地址、子网掩码的各网段设定范围为 0~255。

### <span id="page-33-0"></span>3.6.2 设定电能观测站的 IP 地址

下面假设是第 2 台电能观测站, 就其 IP 地址设定步骤(例: 将 192.168.0.20 (出厂值)修 改为 192.168.0.21)进行说明。

参考

显示部显示的信息含义及操作键功能等详细内容请查看以下参照章节。

参照:2.1 显示部 2.2 操作部

### <span id="page-33-1"></span>**(1)** 将动作模式切换为"FUN"

要修改 IP 地址, 需按下 MODE 键直至显示部右下侧的"FUN"开始闪烁。

MODE 键

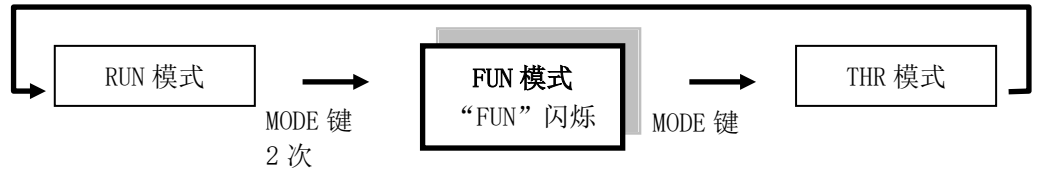

# <span id="page-34-0"></span>**(2)** 将 ETC 和 IP 设定为"DISP"

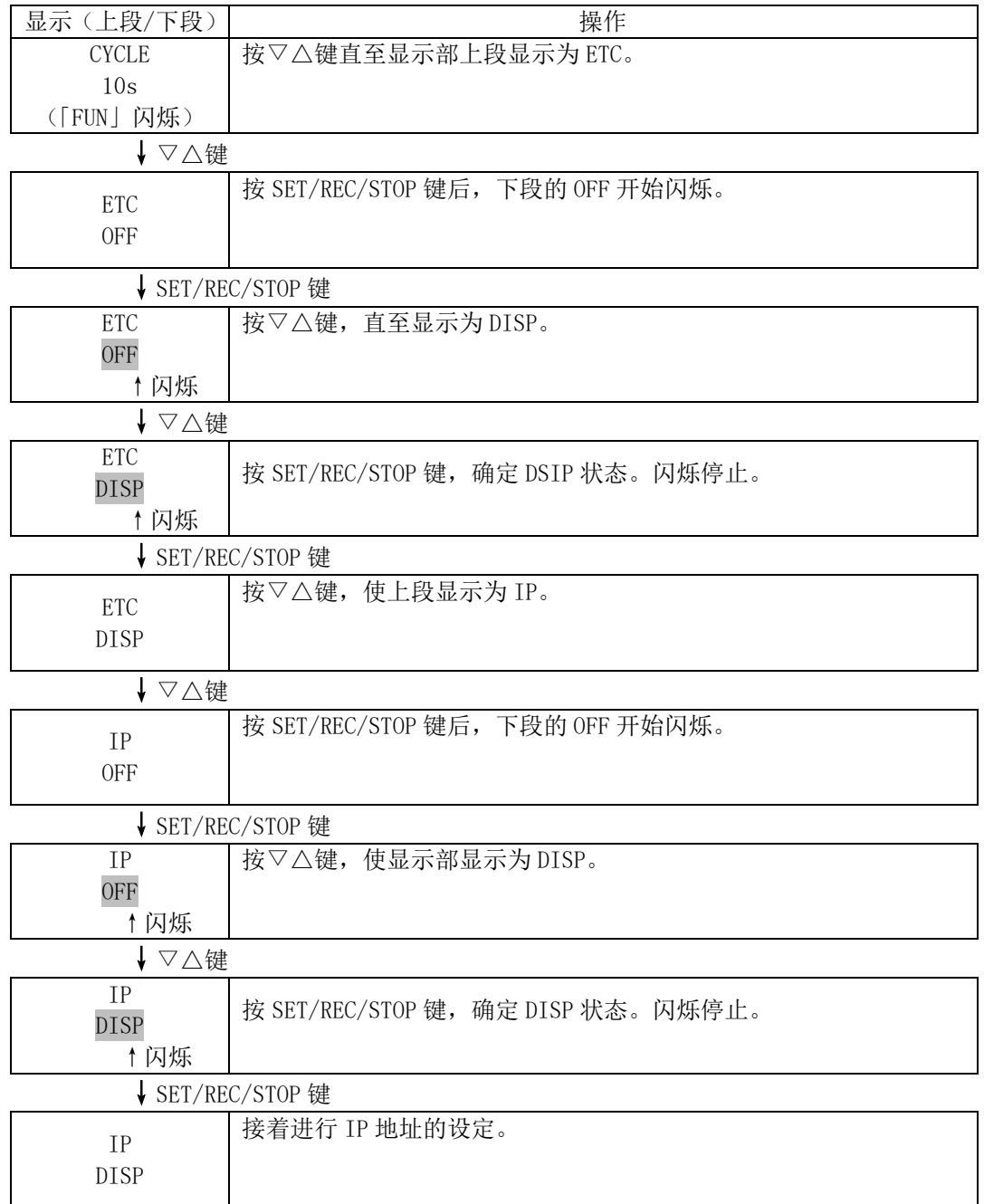

<span id="page-35-0"></span>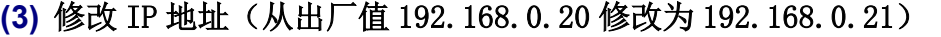

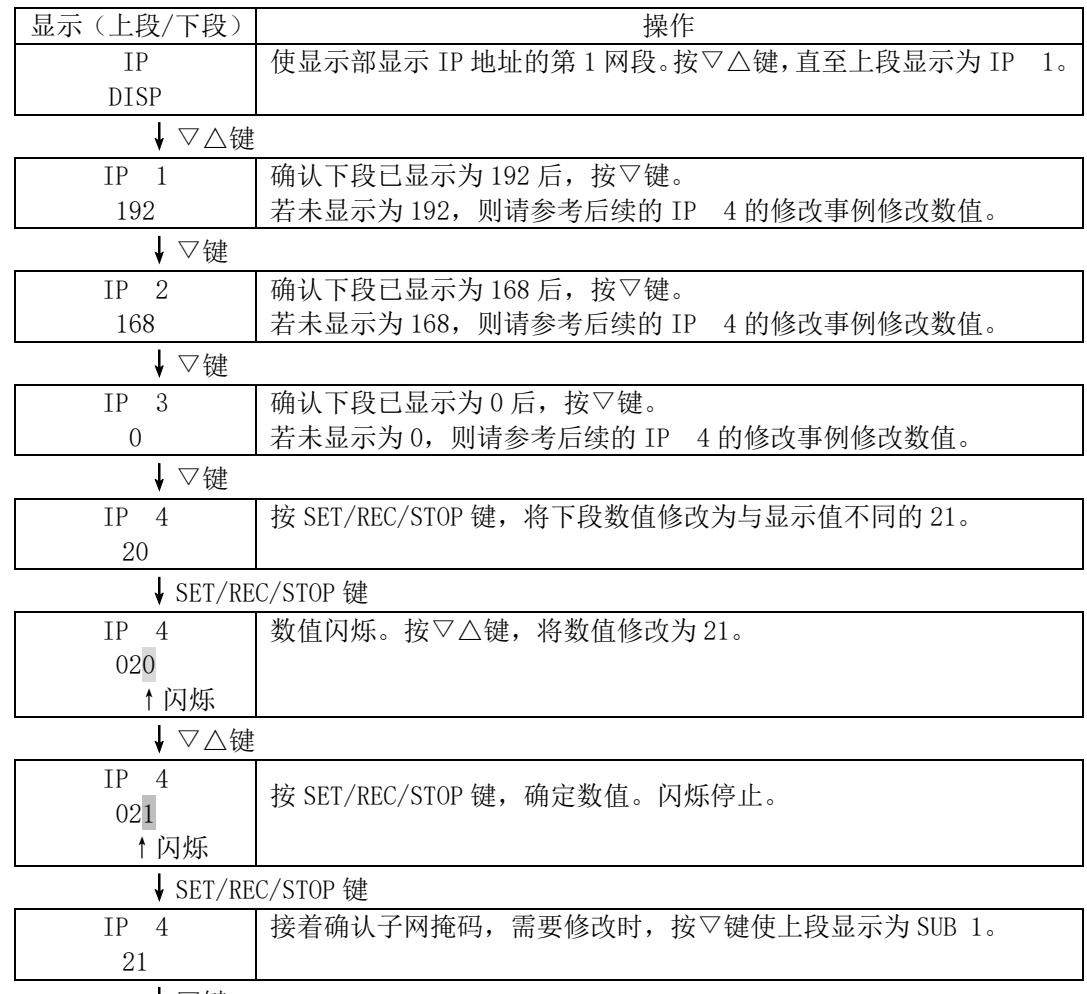

↓▽键

以同样的方式,确认 SUB 1~SUB 4 分别为 255、255、255、0,然后进行设定。 完成 IP 1~IP 4、SUB 1~SUB 4 的设定后,按 MODE 键。 显示为 RESET 后重启。
## 3.6.3 设定电脑的 IP 地址

 下面介绍将电脑的 IP 地址设定为 192.168.0.100 的方法。 设定电脑的 IP 地址时,请使用具有 Administrator/管理人权限的用户名登录。

## **(1)** Windows XP 时

按以下步骤进行设定。

①选择"开始"菜单-"设定"-"控制面板",显示控制面板界面后,单击"网络和 Internet 连接"。

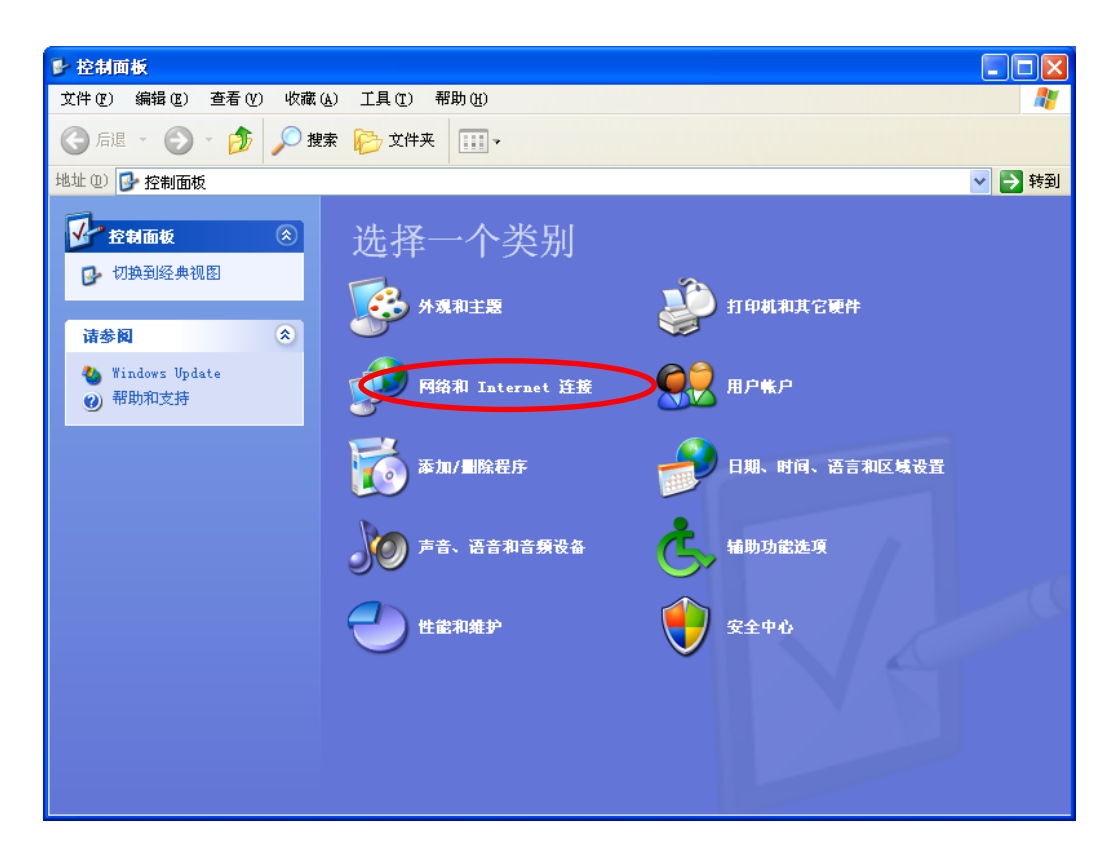

#### ②单击"网络连接"。

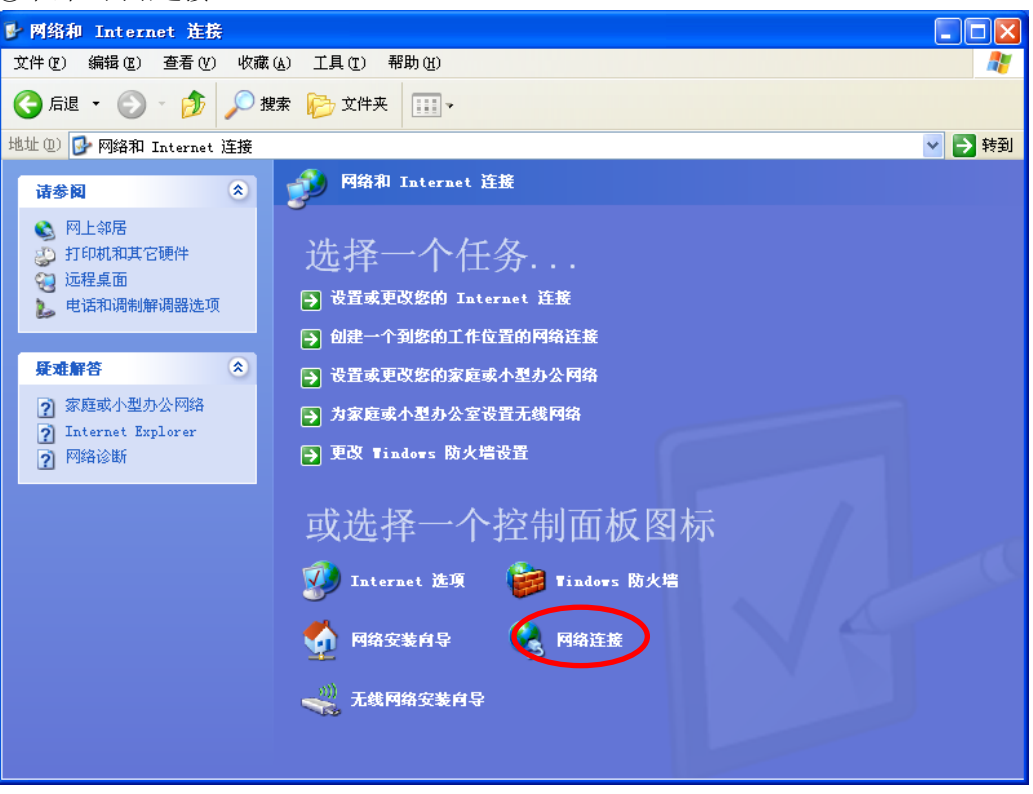

3在"本地连接"图标上右击鼠标并选择"属性"。

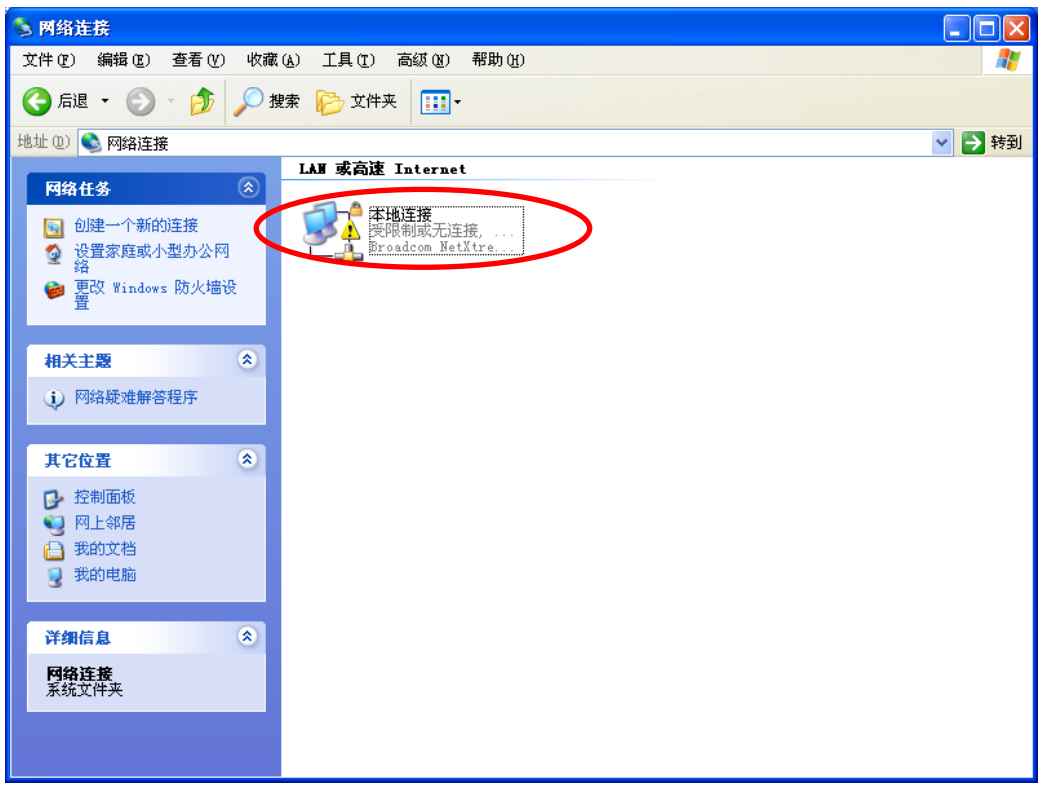

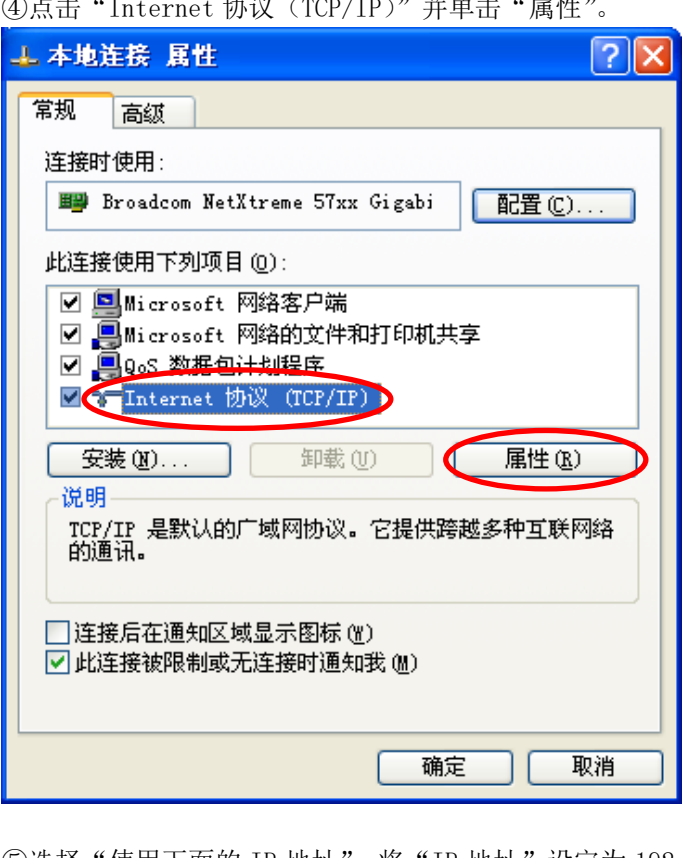

 $\bigcap_{i=1}^{\infty}$ 占士 "Internet 执议 (TCD/ID)" 并单士 "屋桩"

⑤选择"使用下面的 IP 地址",将"IP 地址"设定为 192.168.0.100、"子网掩码"设定为 255.255.255.0。按"OK"按钮关闭窗口。

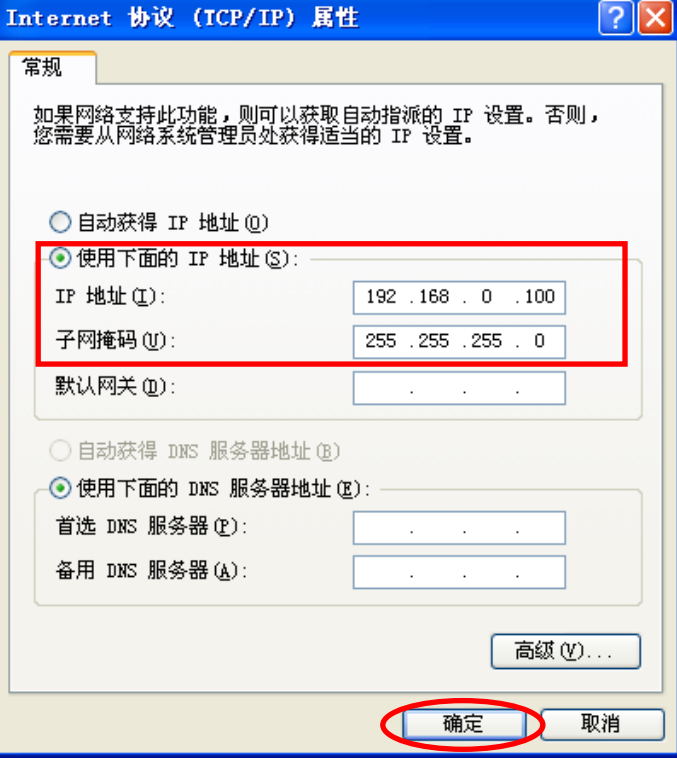

⑥在本地连接的属性界面按"OK"按钮关闭窗口。

## **(2)** Windows Vista 时

按以下步骤进行设定。

①选择"开始"菜单-"控制面板",单击"网络和 Internet"。

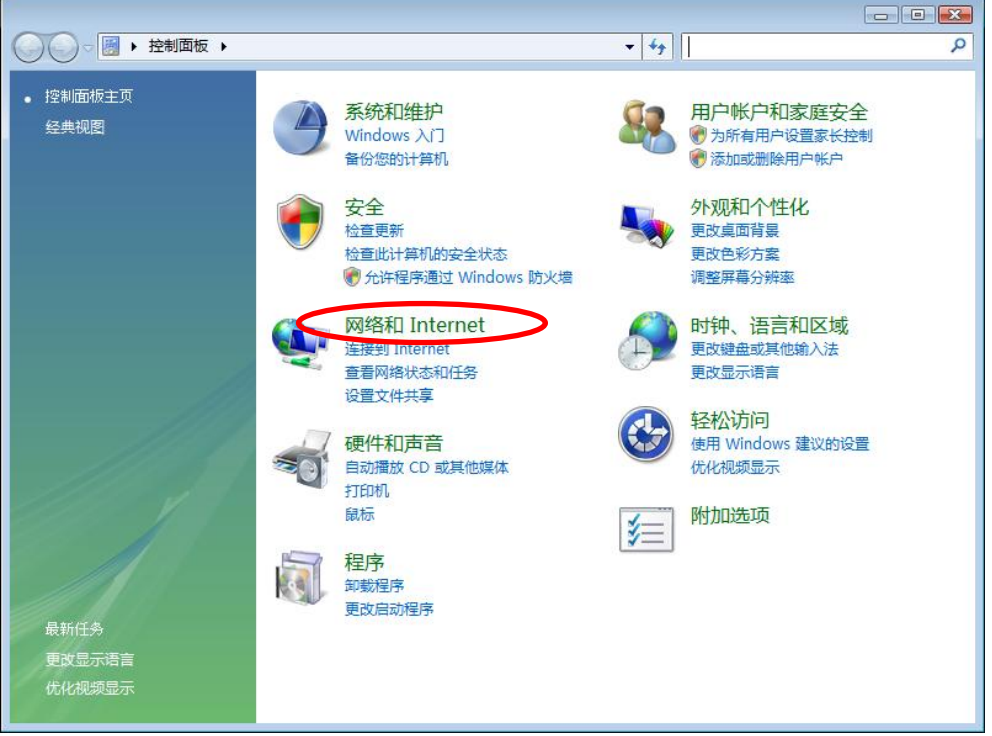

②单击"网络和共享中心"。

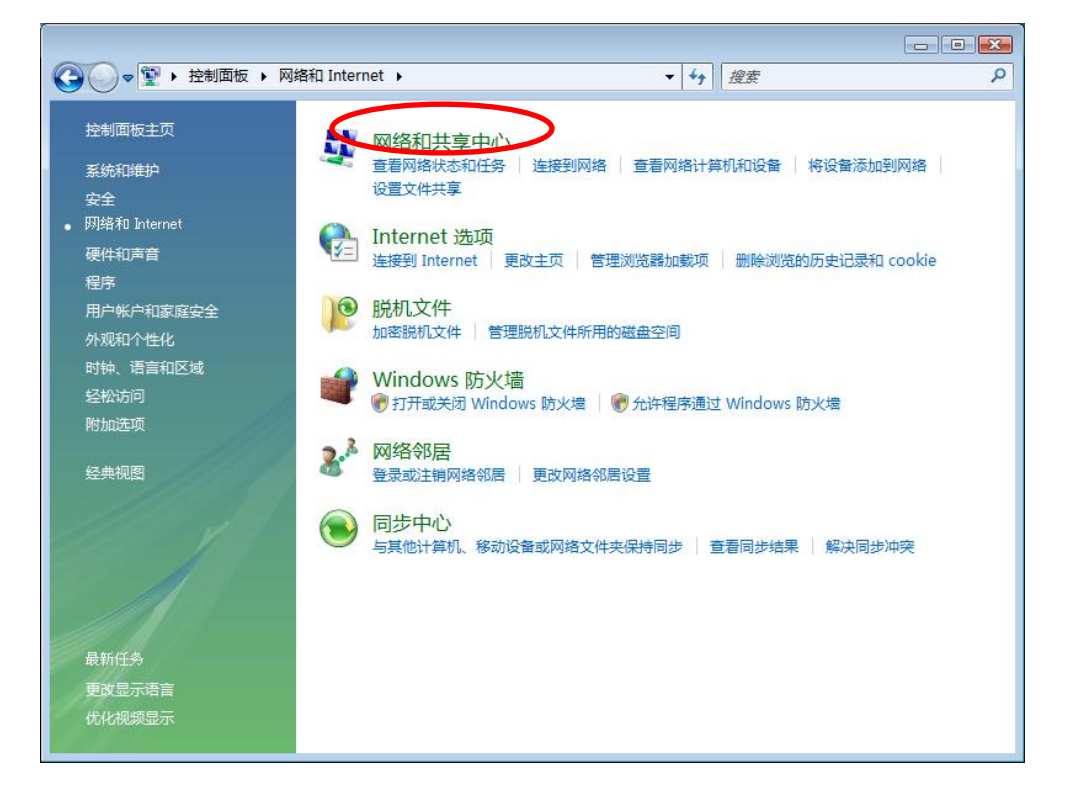

```
③单击"管理网络连接"。
```
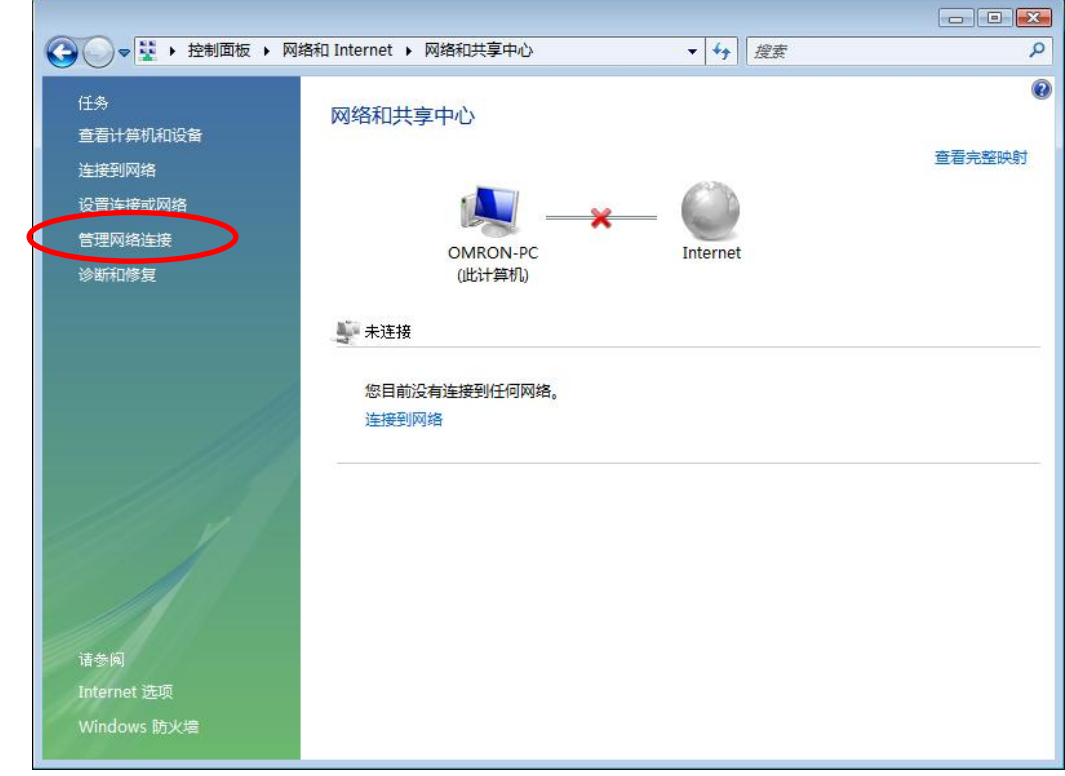

④在"本地连接"图标上右击鼠标并选择"属性"。

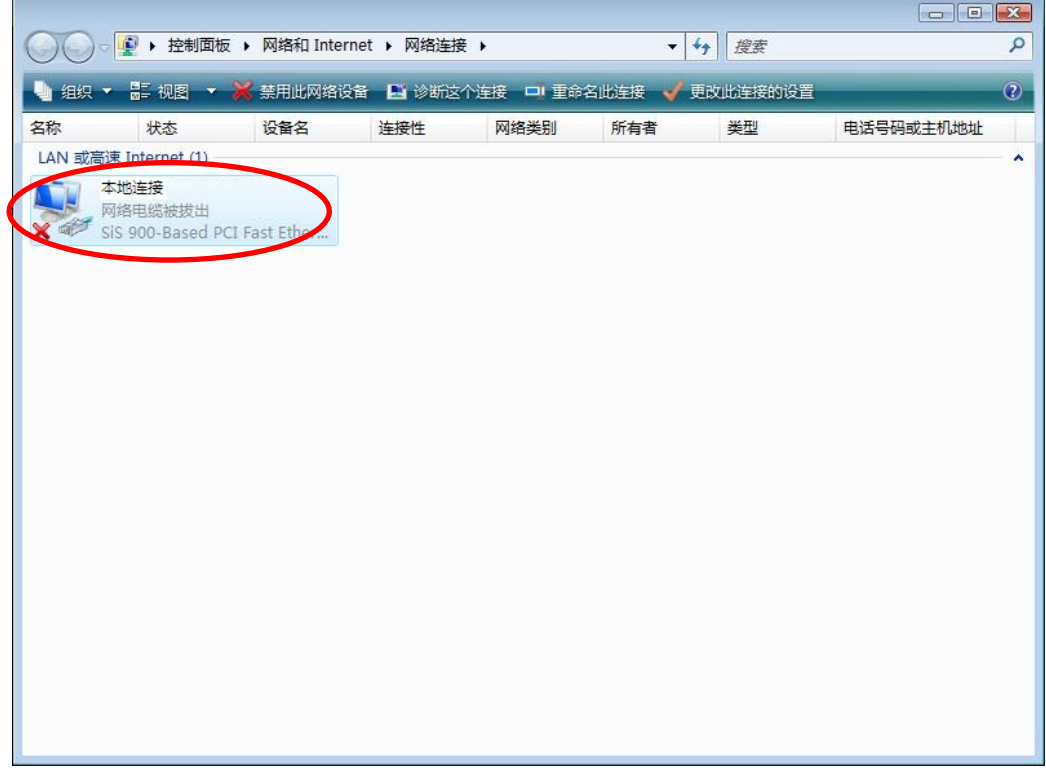

⑤弹出"用户帐户控制"对话框后,单击"继续"。

⑥选择"Internet 协议版本 4(TCP/IPv4)",单击"属性"。

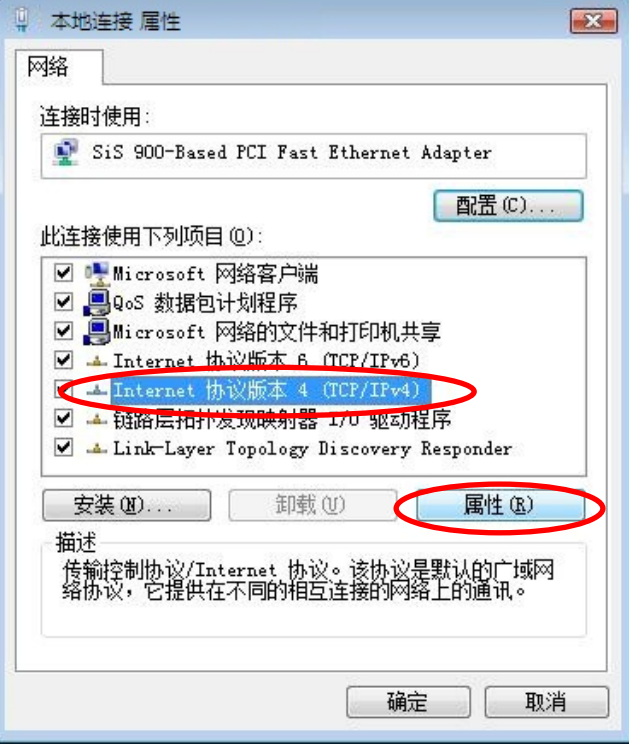

⑦选择"使用下面的 IP 地址",设定"IP 地址"、"子网掩码"。然后单击"OK"按钮关闭窗口。

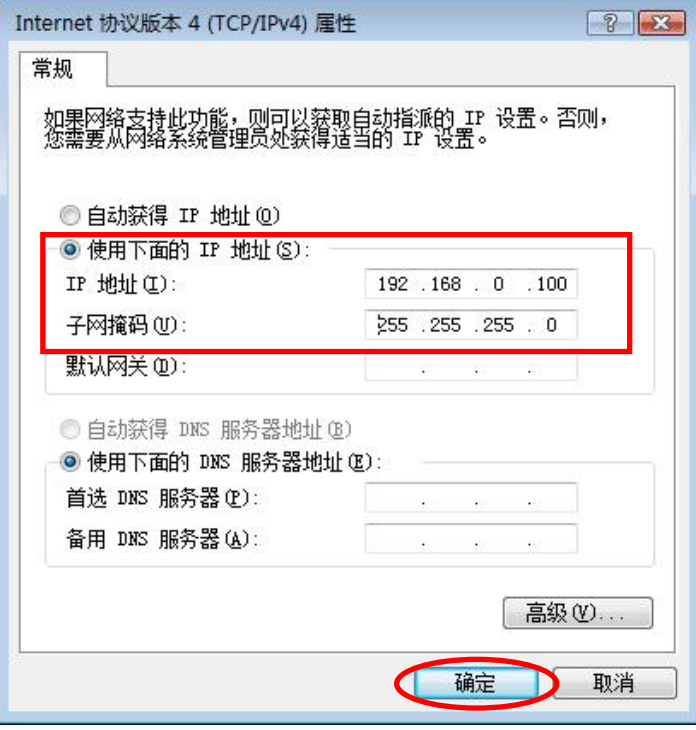

⑧单击本地连接属性界面的"关闭"按钮关闭窗口。

## **(3)** Windows 7 时

按以下步骤设定。

①选择"开始"菜单-"控制面板",单击"网络和 Internet"。

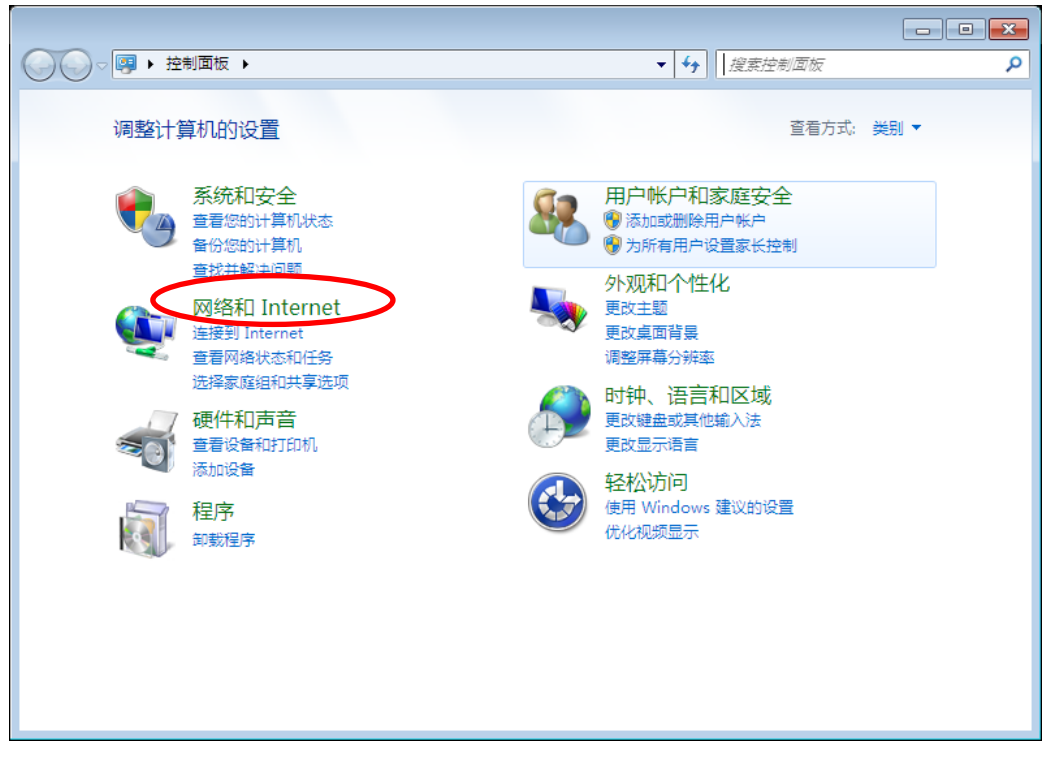

②单击"网络和共享中心"。

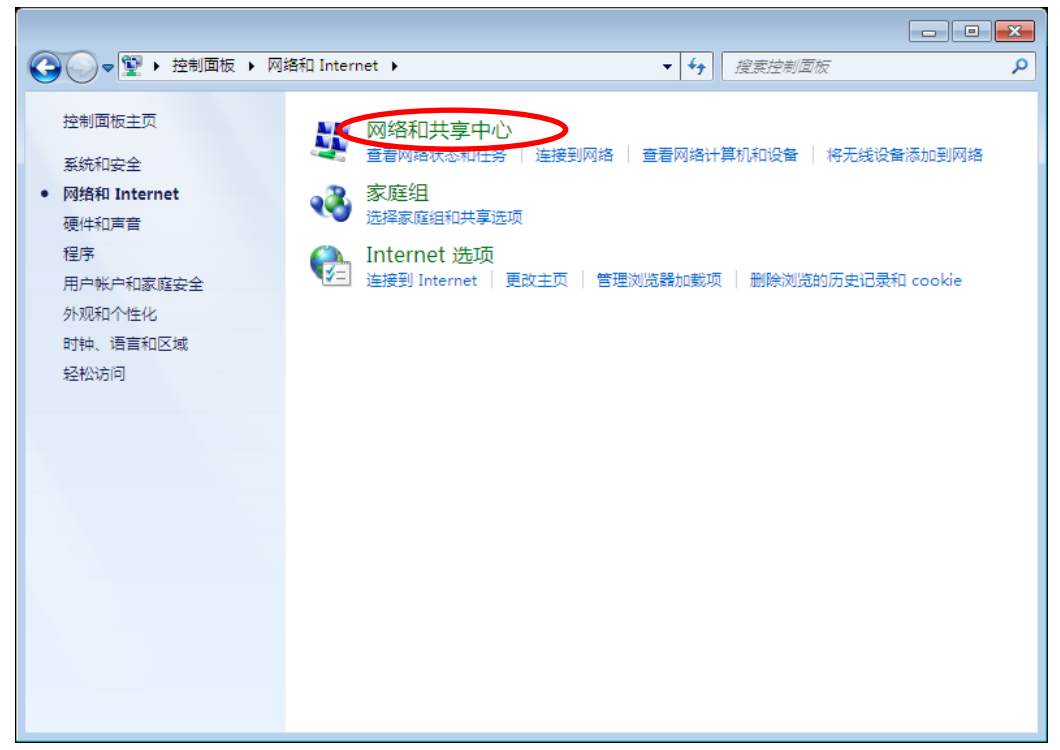

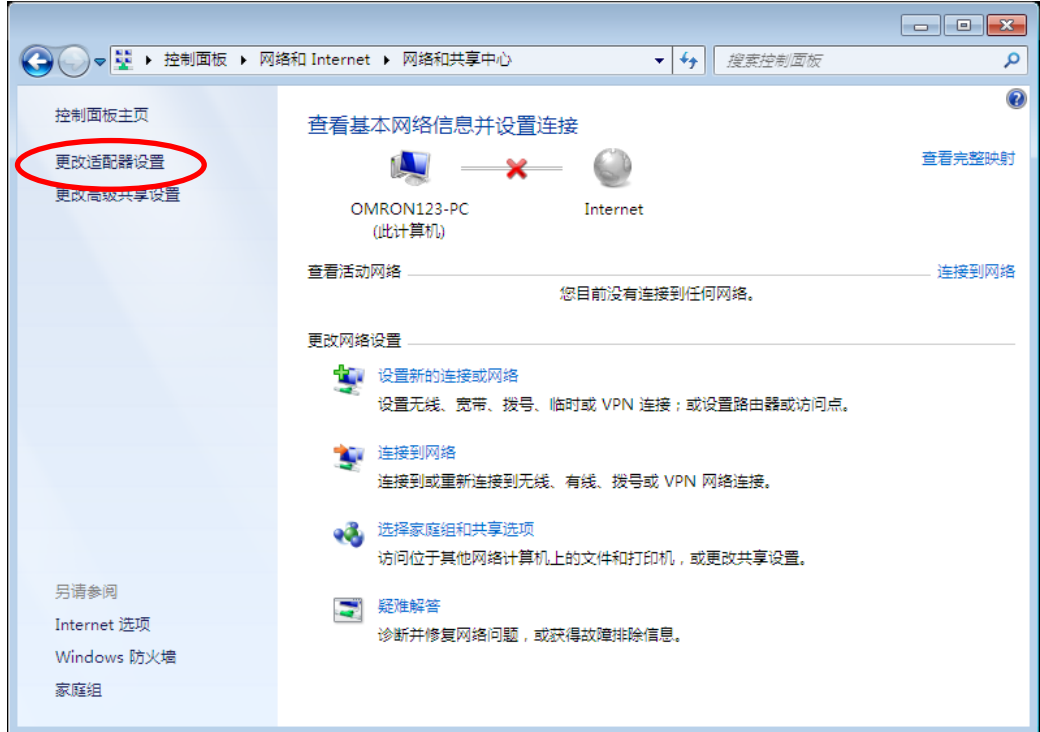

③单击"更改适配器设置"。

4在"本地连接"图标上右击鼠标并选择"属性"。

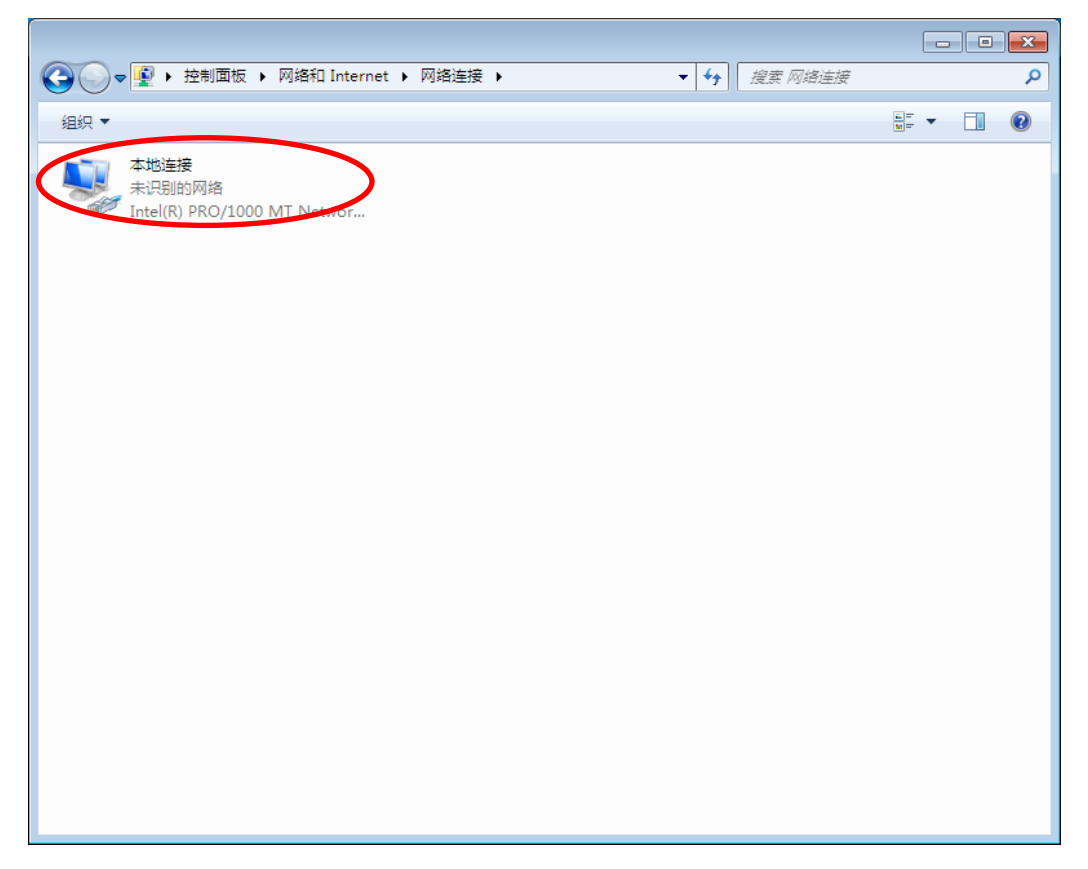

⑤选择"Internet 协议版本 4(TCP/IPv4)",单击"属性"。

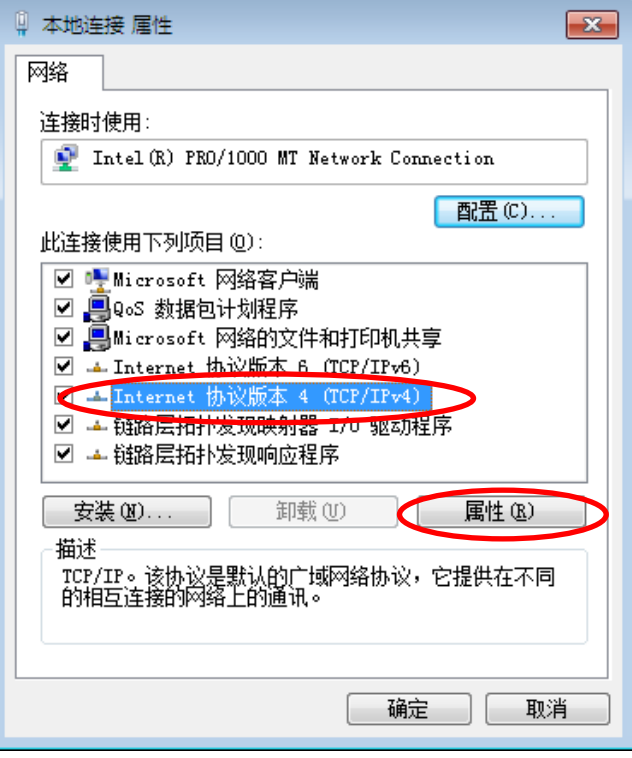

⑥选择"使用下面的 IP 地址",设定"IP 地址"、"子网掩码"。然后单击"OK"按钮关闭窗 口。

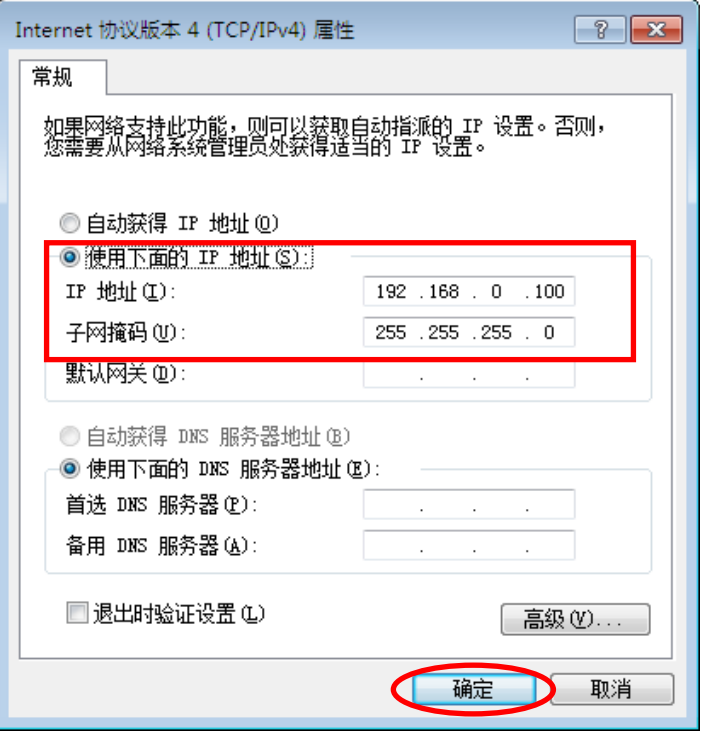

⑦单击本地连接属性界面的"关闭"按钮关闭窗口。

## 3.6.4 连接 LAN 电缆

将 LAN 电缆连接至电能观测站和电脑。 LAN 电缆正确连接后, 主机显示部的"LAN"标记即会亮灯。

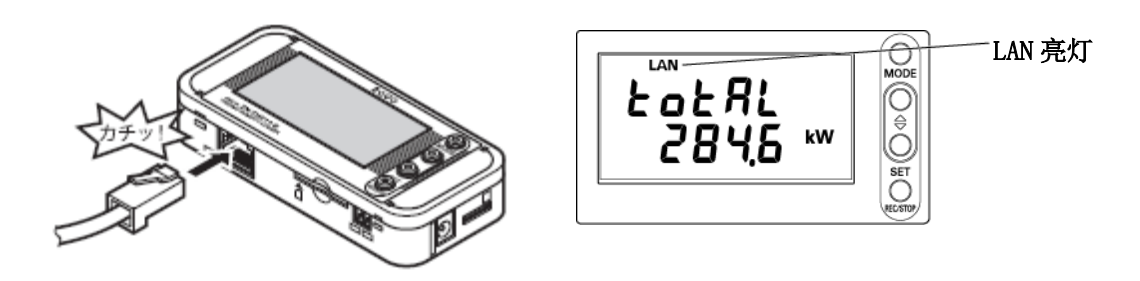

## **3.7** 安装主机

下面就本产品的设置方法进行说明。

### 重要

本产品为精密仪器。安装时请务必小心以防掉落。

安装于墙壁或装置等、可能会直接对主机产生振动、冲击的场所时,请务必使用安装螺钉孔 加以固定。

### 3.7.1 设置

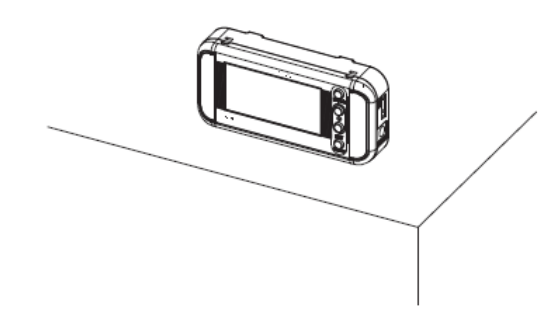

重要

将本产品设置于桌面等位置时,请务必设置于远离桌面边缘的部位,以防掉落而导致产品损 坏。此外,设置作业中还应注意不要钩住电源线或电能观测站电缆、LAN 电缆。

## 3.7.2 使用安装螺钉固定

 主机背面备有用于安装的螺钉孔。可以将主机固定于墙面等位置。可以在螺钉孔处安装圆形 磁铁,通过磁铁进行固定。(安装孔的加工尺寸请查看附录的外形图章节。)

埋头螺钉 M3X6

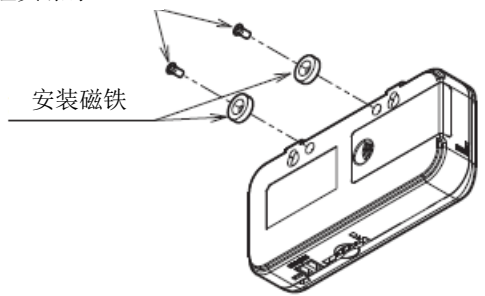

重要

主机的安装螺钉孔深度为 4mm。紧固深度请勿超过 4mm 以上。否则可能导致产品损坏。

#### 参考

在安装螺钉孔上安装型号为 ZN9-EM01-S(另售)的安装磁铁后,即可通过磁铁进行固定。 (紧固扭力值为 0.4N/cm~0.6N/cm)

进行磁铁安装时,请务必设置于不会对产品施加冲击力的场所。

进行磁铁安装时,请注意电缆绕行设置,以防传感器探头及电缆类负荷施加于本产品。

埋头螺钉 M3X6

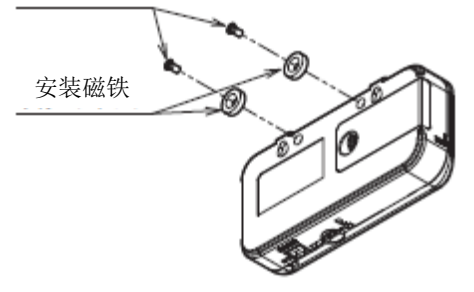

## 3.7.3 通过螺钉悬挂孔安装

 主机上部的凸起部正下方(2 处)有悬挂孔。可以简单地将产品固定于墙面等位置。(螺钉悬 挂孔的加工尺寸请查看附录的外形图章节。)

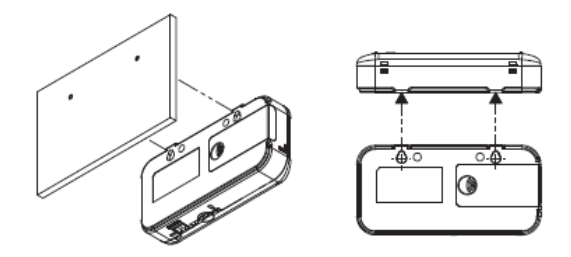

 请使用 M3 螺钉、将螺钉头挂在螺钉悬挂孔。螺钉头底面和壁面之间请保持 2.5mm 以上的间 距。

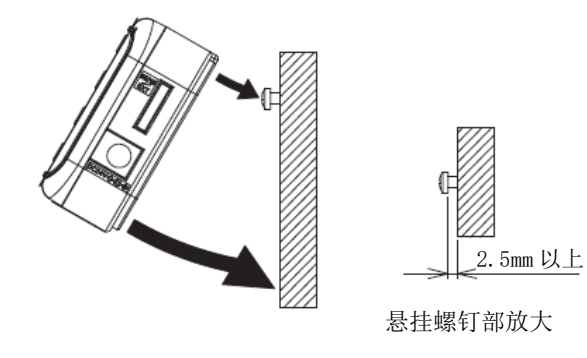

重要

使用螺钉悬挂孔安装时,SD 卡的装卸请务必用手扶住主机等, 在固定状态下进行操作。若未 固定主机即进行 SD 卡的装卸作业,则可能导致产品掉落而损坏。

## 3.8 电能传感器/监控器(型号 KM 系列)的远程设定

若使用 PC 软件 EasyKM-Manager, 即可由电脑通过 LAN 对连接至电能观测站的电能传感器/ 监控器进行远程设定。

设定上必要的准备:

①电能观测站和电能传感器/监控器(型号 KM 系列)的连接

(3.3.1 电能传感器/监控器(型号 KM 系列)设定方法)

②电能观测站和电脑的网络连接

(3.6 连接网络)

安装 EasyKM-Manager:

EasyKM Manager 的软件程序和使用说明书请从以下网页下载并安装。

必须注册为 I-Web 会员后方可下载。

www.fa.omron.co.jp

EasyKM-Manager 的设定方法:

通过电脑对电能传感器/监控器(型号 KM 系列)进行远程设定。 请启动 EasyKM-Manager,并进行以下通信设定。

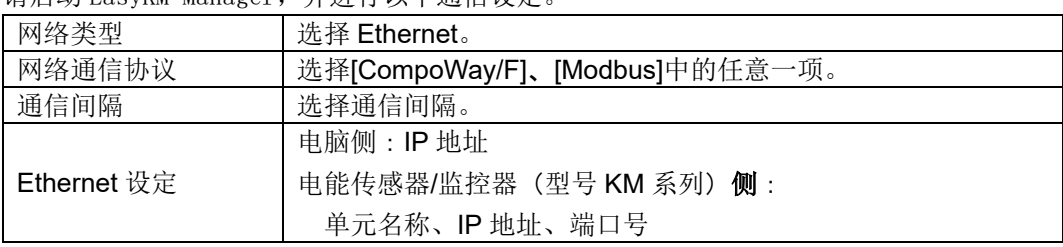

详细内容请查看 EasyKM-Manager 的使用说明书。

#### 重要

电能观测站具有 Ethernet/RS-485 的转换机作用。因此,需要通过 Station Utility 的设定 工具将更改模式的指令发送至电能观测站。同时,请通过 EasyKM-Manager 的通信设定,将 网络类型设定为"Ethernet"。若设定为"RS-232C"则无法和电能传感器/监控器进行通信。

# **4.** 设定(主机操作)

## **4.1** 设定流程及动作模式

电能观测站的操作、设定流程如下所示。

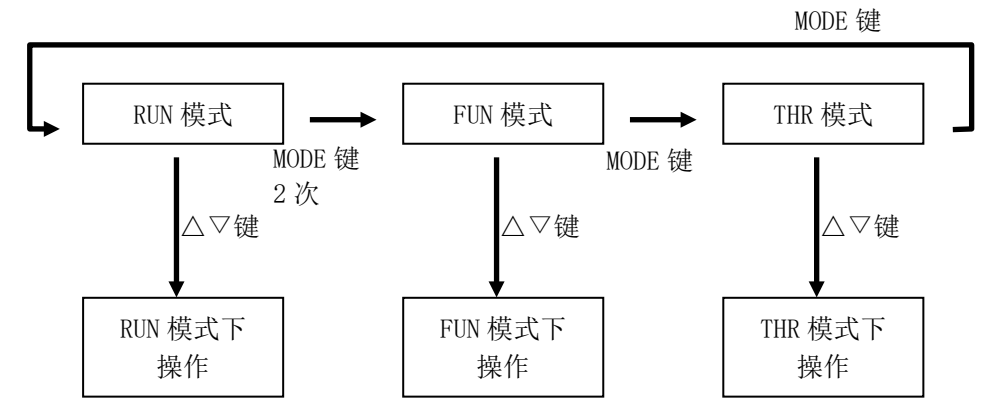

电能观测站具有三种动作模式。动作模式通过 MODE 键进行切换。

由 RUN 模式切换为 FUN 模式时,需要按 2 次 MODE 键。第一次按后"RUN"会闪烁,第二次按 后"FUN"开始闪烁并切换画面。

各动作模式下的设定项目、显示项目的更改均通过△▽键执行。

表 动作模式

| 显示     | 名称                 | 说明                  |
|--------|--------------------|---------------------|
| RUN 亮灯 | 计测执行模式<br>(RUN 模式) | 进行电能的测定、收集。         |
| FUN 闪烁 | 功能设定模式<br>(FUN 模式) | 进行测定或记录相关的设定。       |
| THR 闪烁 | 阈值设定模式<br>THR 模式)  | 进行电能报警输出用阈值上限相关的设定。 |

参考

正在 RUN 模式下向内置存储器进行数据收集时(显示部的"REC"为亮灯状态),不可切换至 RUN 模式以外的模式。

## **4.2** 设定(FUN 模式下操作)

在 FUN 模式下进行电能观测站的测定或记录相关的设定。

## 4.2.1 设定项目列表

以下为 FUN 模式的设定项目列表。

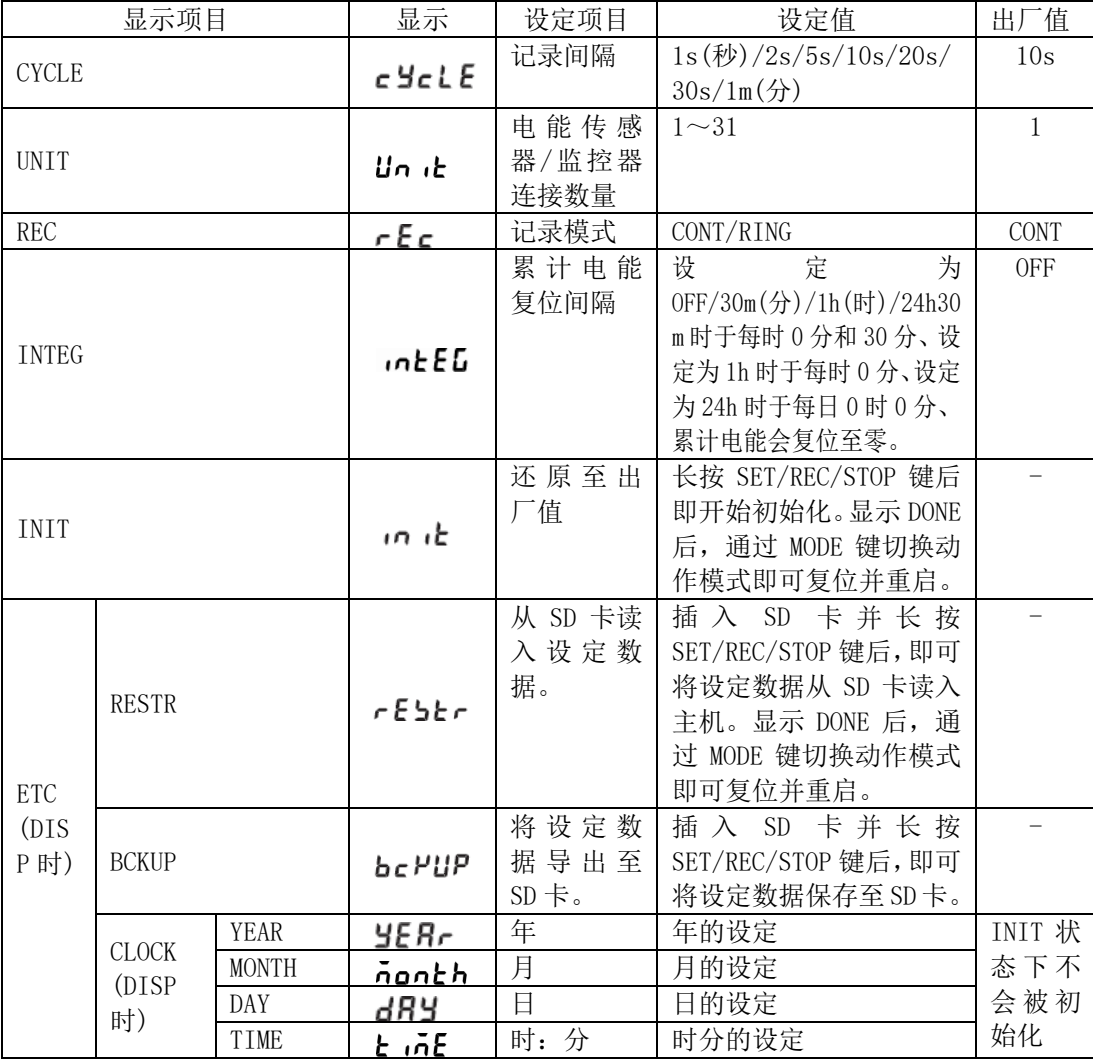

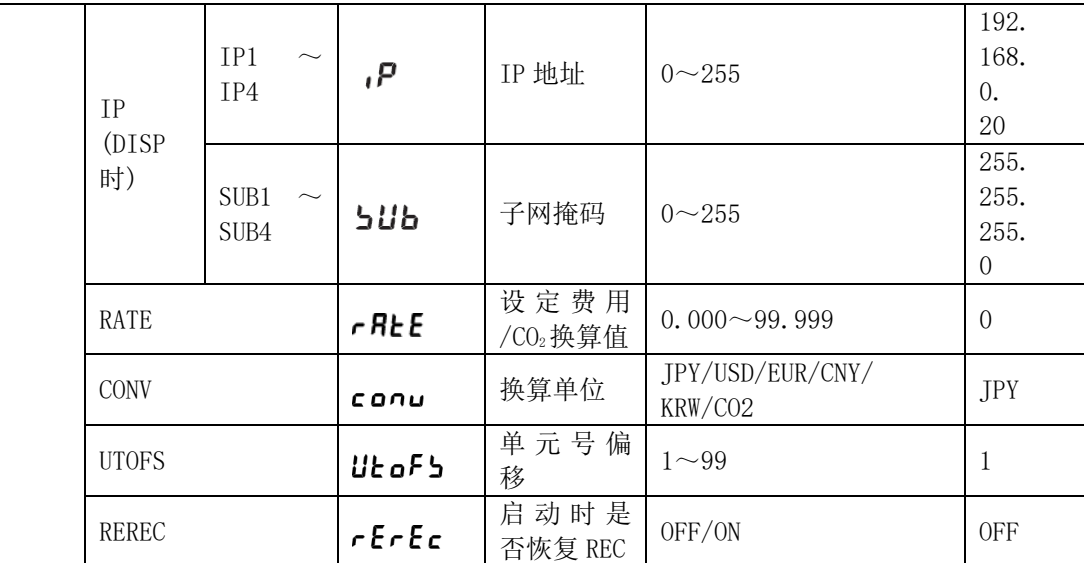

## 4.2.2 选择动作模式"FUN"

按 MODE 键,将动作模式切换为"FUN"。显示部右下方的"FUN"开始闪烁。

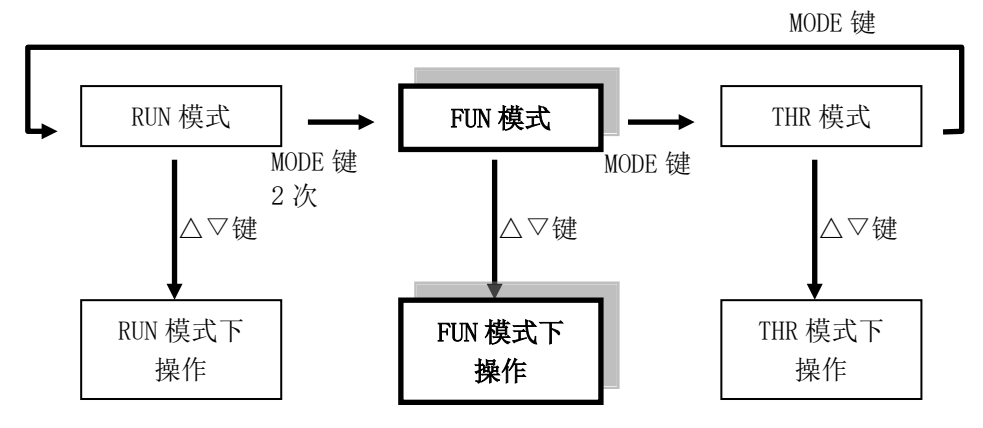

参考

正在 RUN 模式下向内置存储器进行数据收集时(显示部的"REC"为亮灯状态),不可切换至 RUN 模式以外的模式。

## 4.2.3 选择项目

项目的移动通过△▽键执行。修改设定值时,通过△▽键选择项目后,再通过 SET/REC/STOP 键进行确定。按 MODE 键切换动作模式。

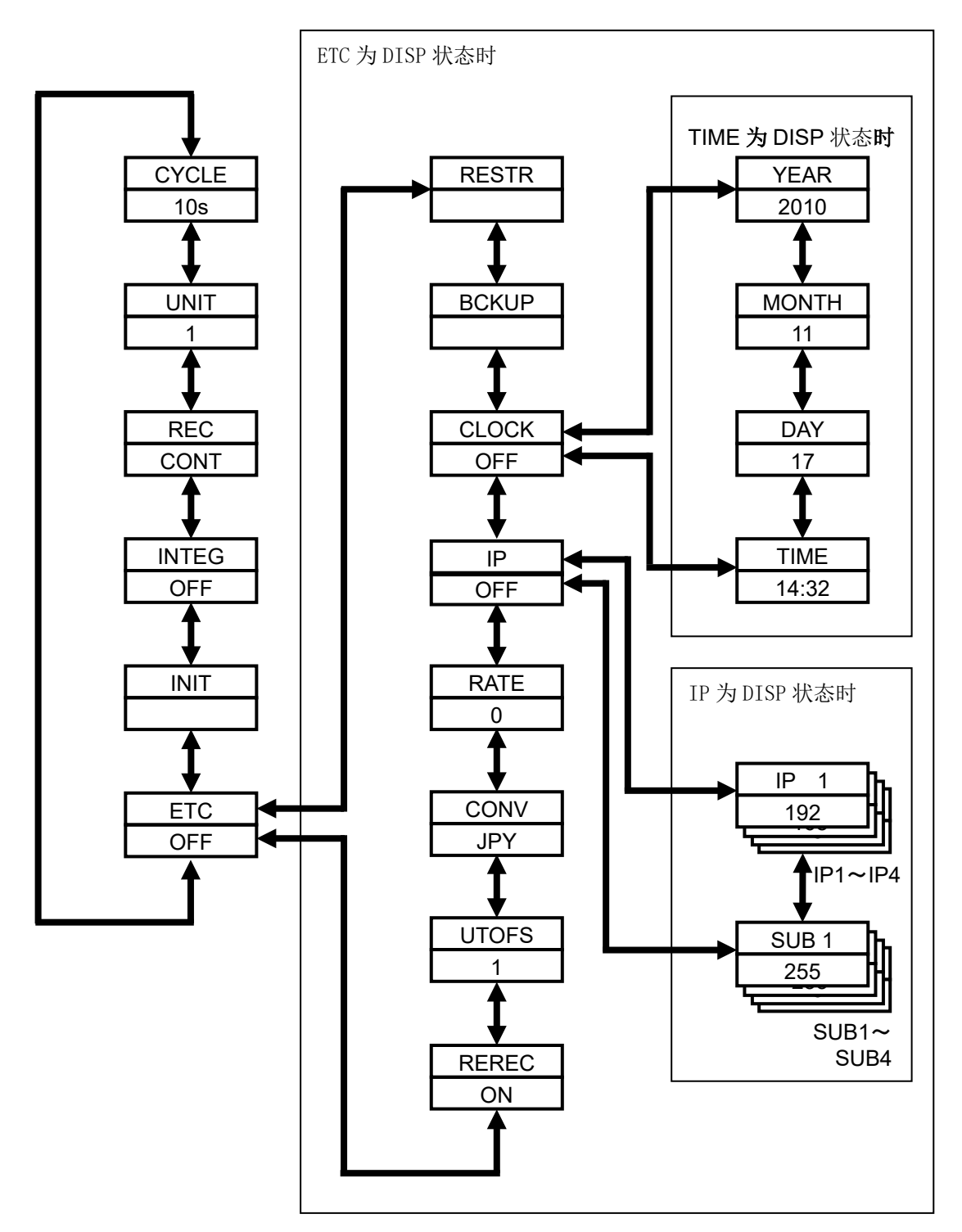

## 4.2.4 项目说明

#### **(1)** 记录间隔(CYCLE)

指定测定值的记录间隔。

选择范围(选择型):

1s(秒)/ 2s / 5s / 10s / 20s / 30s / 1m(分) 初始值:10s

#### 重要

■关于记录间隔和可连接台数

根据记录间隔的不同,电能传感器/监控器的可连接台数会受到限制。请在确认下表后再设定 记录间隔。此外,菜单中只显示可选择的项目。

#### 按连接台数可设定的记录间隔

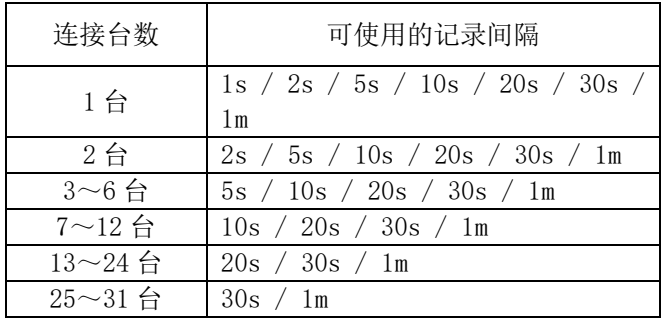

#### 按记录间隔可连接的台数(UNIT)

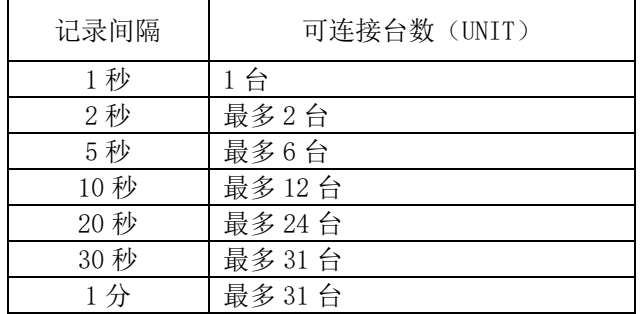

## 参考

■关于记录间隔和内置存储器的关系

根据间隔时间的不同设定,可向内置存储器进行记录的时间会有所差异,详细以下表为准。 同时,根据连接的电能传感器/监控器的机型,可记录时间也会发生变化。

| 记录间隔 | 可向内置存储器进行记录的时间 |          |          |         |  |
|------|----------------|----------|----------|---------|--|
|      | 连接1台           | 连接 5台    | 连接 10台   | 连接 31 台 |  |
| 1秒   | 约1小时50分        |          |          |         |  |
| 2秒   | 约3小时40分        |          |          |         |  |
| 5秒   | 约9小时30分        | 约2小时40分  |          |         |  |
| 10秒  | 约 19 小时        | 约5小时20分  | 约2小时50分  |         |  |
| 20秒  | 约1天14小时        | 约10小时50分 | 约5小时40分  |         |  |
| 30秒  | 约2天            | 约16小时10分 | 约8小时30分  | 约2小时50分 |  |
| 1分   | 约4天            | 约1天8小时   | 约17小时10分 | 约5小时40分 |  |

①连接型号 KM20-B40-FLK/型号 KM100 时

②连接型号 KM50-C/型号 KM50-E 时

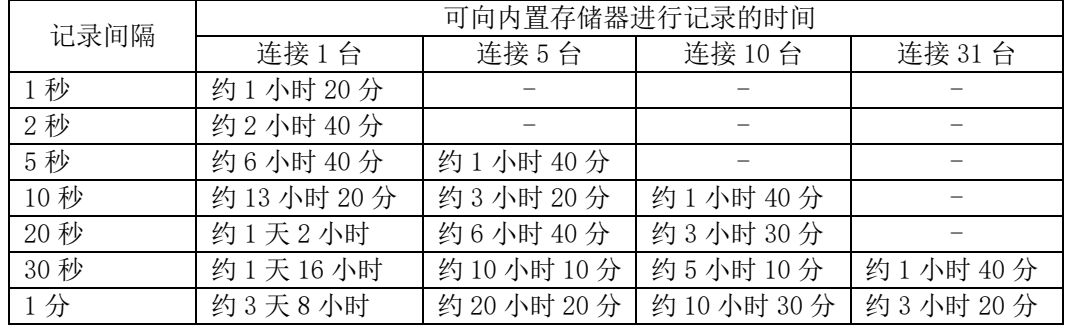

#### ③连接型号 KM-N1-FLK/型号 KM-N2-FLK/型号 KM-N3-FLK 时

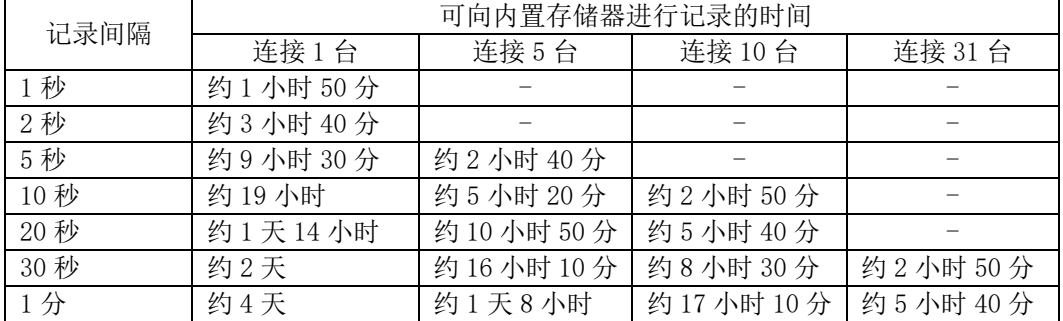

请注意,若连接机型中包括型号 KM50-□及其他机型,记录时间将会与上表有所差异。

#### **(2)** 电能传感器/监控器连接数(UNIT)

指定电能传感器/监控器的连接数。

 选择范围(数值输入型):  $1^{\sim}31$ 初始值:1

## 重要

■关于记录间隔和可连接台数

根据电能传感器/监控器的可连接台数的不同,可使用的记录间隔会受到限制。修改电能传感 器/监控器的连接数时,若记录间隔(CYCLE)为不可使用的数值,那么 CYCLE 的设定则会自动 更改为可使用范围内的最小值。

## **(3)** 记录模式(REC)

指定数据收集中向 SD 卡导出数据时的动作模式。

选择范围(选择型): CONT / RING 初始值: CONT

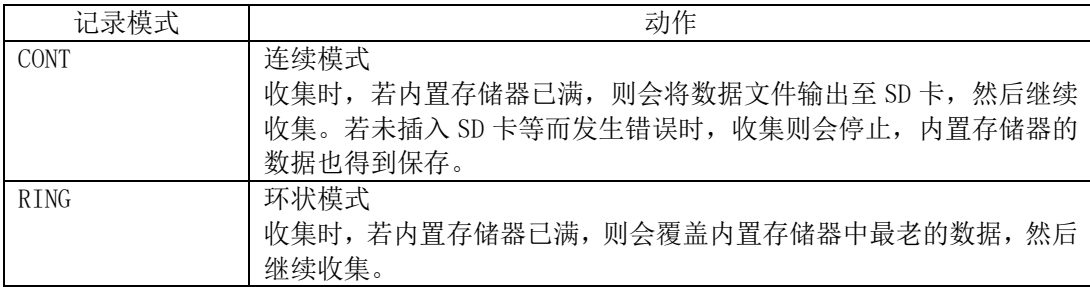

参考

· 收集中, 若按 SET/REC/STOP 键(3 秒以下), 则可在继续收集的状态下, 将当时的内置存储 器上所积存的数据以文件形式输出至 SD 卡。

#### **(4)** 累计电能复位间隔(INTEG)

指定将显示的累计电能进行复位的时间间隔。内部存储器的累计电能不会重置。

选择范围(选择型):

OFF / 30m (分) / 1h (小时) / 24h 初始值:OFF

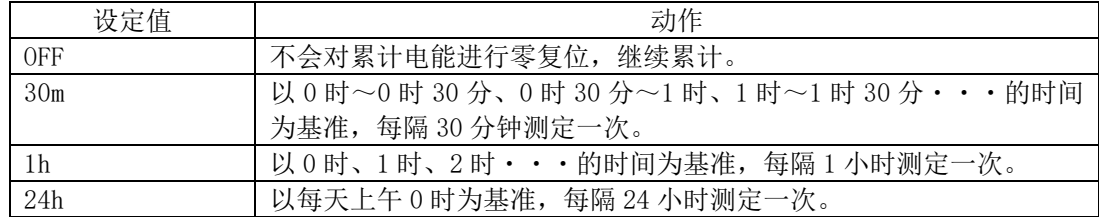

### **(5)** 初始化(INIT)

初始化设定值,将其恢复至出厂值(年月日时分除外)。

操作:

长按 SET/REC/STOP 键后即会开始初始化, 显示"DONE"后即表示初始化完毕。 初始化完毕后按 MODE 键切换动作模式时,即会复位并重启。

## **(6)** 其他(ETC)

 指定是否显示设定文件的读写、时间设定、IP 地址、费用/CO2 换算值设定、换算单位设定 的项目。

设定范围:

OFF / DISP 初始值:OFF

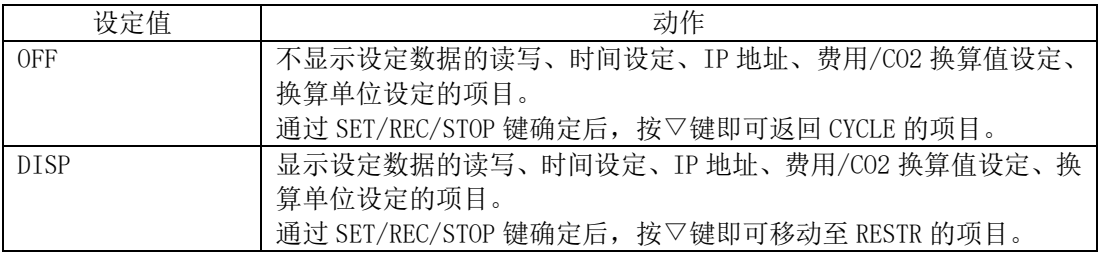

参考

ETC 重启后即会恢复至 OFF 状态。

### **(7)** 读入设定数据(RESTR)

使用保存了通过后续的 BCKUP 方式备份的设定数据的 SD 卡,还原主机的设定。

操作:

插入保存了设定数据的 SD 卡,长按 SET/REC/STOP 键。显示"DONE"后即表示读入完毕。 按 MODE 键, 切换动作模式时即会复位并重启。

#### 参考

- ・可备份至 1 张 SD 卡中的设定数据每台只有一个。可将不同电能观测站上备份的设定数据在 其他电能观测站上进行还原。
- · ETC 为 OFF 状态时,无法读入设定数据。

### **(8)** 导出设定数据(BCKUP)

将主机的设定数据保存至 SD 卡作为备份。

操作:

插入 SD 卡并长按 SET/REC/STOP 键。 显示"DONE"后即表示保存完毕。

#### 重要

可备份至 1 张 SD 卡中的设定数据每台只有一个。使用已备份设定数据的 SD 卡时,设定数据将 被覆盖。即使在其他电能观测站上进行备份也会被覆盖。

参考

・设定数据将被写入 SD 卡的 SYSTEM 文件夹。

· ETC 为 OFF 状态时,无法导出设定数据。

### **(9)** 设定时间(CLOCK)

指定是否进行内置的时钟设定。

选择范围(选择型): OFF / DISP

初始值:OFF

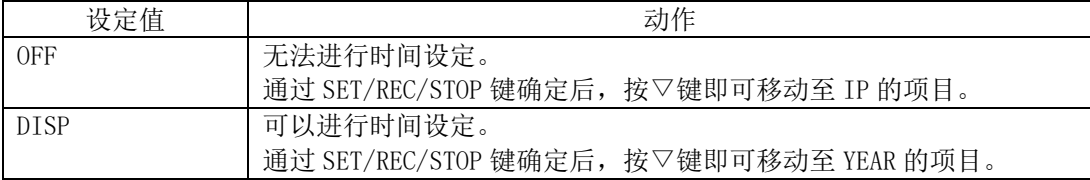

参考

· ETC 为 OFF 状态时, 无法指定 CLOCK。

・CLOCK 在重启后即返回 OFF 状态。

## **(10)** 年月日时分(YEAR、MONTH、DAY、TIME)

设定年月日时间。

设定范围(数值输入型): YEAR:  $2000 \sim 2099$ MONTH:  $1 \sim 12$ DAY:  $1 \sim 31$ TIME:  $00:00 \sim 23:59$ 

参考

ETC 和 TIME 均为 OFF 状态时,无法设定年月日时分。

## **(11)** 设定 IP 地址(IP)

指定是否设定 IP 地址。

选择范围(选择型): OFF / DISP 初始值:OFF

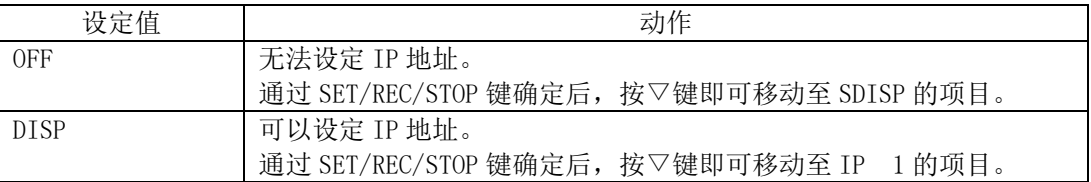

参考

· ETC 为 OFF 状态时,无法指定 IP。

・IP 在重启后即返回 OFF 状态。

#### **(12)** IP 地址、子网掩码(IP 1~IP 4、SUB 1~SUB 4)

设定 IP 地址的 4 个网段 (IP 1~IP 4)、子网掩码的 4 个网段 (SUB 1~SUB 4)。

设定范围(数值输入型): IP 1、IP 2、IP 3、IP 4:  $0 \sim 255$ SUB 1、SUB 2、SUB 3、SUB 4:0 ~ 255 初始值: IP 1. IP 2. IP 3. IP 4 = 192. 168. 0. 20 SUB 1.SUB 2.SUB 3.SUB 4 = 255.255.255.0

#### 参考

・修改 IP 地址、子网掩码,通过 SET/REC/STOP 键确定后,再通过 MODE 键切换动作模式时即 会复位并重启。

· ETC 及 IP 均为 OFF 状态时, 无法设定 IP 地址、子网掩码。

#### **(13)** 设定费用/CO2换算值(RATE)

指定每 1kWh 的电费或  $CO<sub>2</sub>$ 排放量。

设定范围(数值输入型):  $0.000 - 99.999$ 初始值:0

参考

ETC 为 OFF 状态时,费用/CO2换算值设定不可指定。

#### **(14)** 设定换算单位(CONV)

指定费用/CO2换算值设定(RATE)的单位。

选择范围(选择型):

 JPY(日元)/USD(美元)/EUR(欧元)/CNY(人民币)/KRW(韩元)/ CO2(每 1kWh 的 CO2 排放量) 初始值:JPY

#### 参考

ETC 为 OFF 状态时,换算单位不可指定。

### **(15)** 单元号偏移值(UTOFS)

 指定设定于连接的电能传感器/监控器上的单元号开始编号(偏移值)。 例如:想要将利用的单元号设定为 No.10 至 No.15 时,将本设定值设定为 10,而电能传感器 /监控器连接(UNIT)的设定值则设定为 6。

选择范围(数值输入型):  $1^{\sim}99$ 初始值:1

#### 重要

UTOFS 和 UNIT 的数值中,其最大单元号请设定在 99 以下的范围。 根据设定的不同组合,若存在 100 以上的编号,则自动更改 UNIT 的设定值,使单元号最大值 为 99。

#### **(16)** 启动时 REC 还原(REREC)

 所谓启动时的 REC 还原功能,是指在记录电力的状态下切断电源时,会在下次启动时自动恢 复 REC 动作的功能,即使不通过主机操作也可进行连续性的计测值收集。 是否使用本功能可通过本设定进行切换。

选择范围(数值输入型): OFF / ON 初始值:OFF

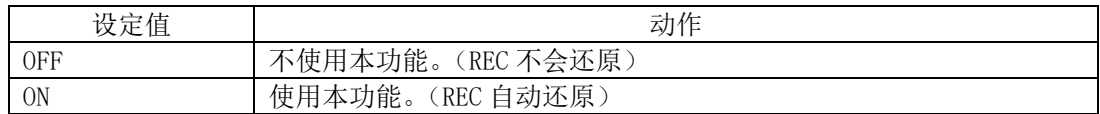

#### 重要

无论本设定状态如何,启动时,若内置存储器上尚有残留的数据,则均会将数据输出至 SD 卡。 请注意,这种情况下,若因未插入 SD 卡等原因而导致失败,则不会提示错误信息,而是删除 内置存储器的残留数据后开始收集。

## 4.2.5 修改设定值

 设定值的指定有两种方式,一种是从预先确定的选项中选择的选择型、另一种是输入数值的 数值输入型。

## **(1)** 修改选择型设定值(例:修改 CYCLE)

反复按 MODE 键直至切换为 FUN 模式,再通过▽△键选择显示 CYCLE。

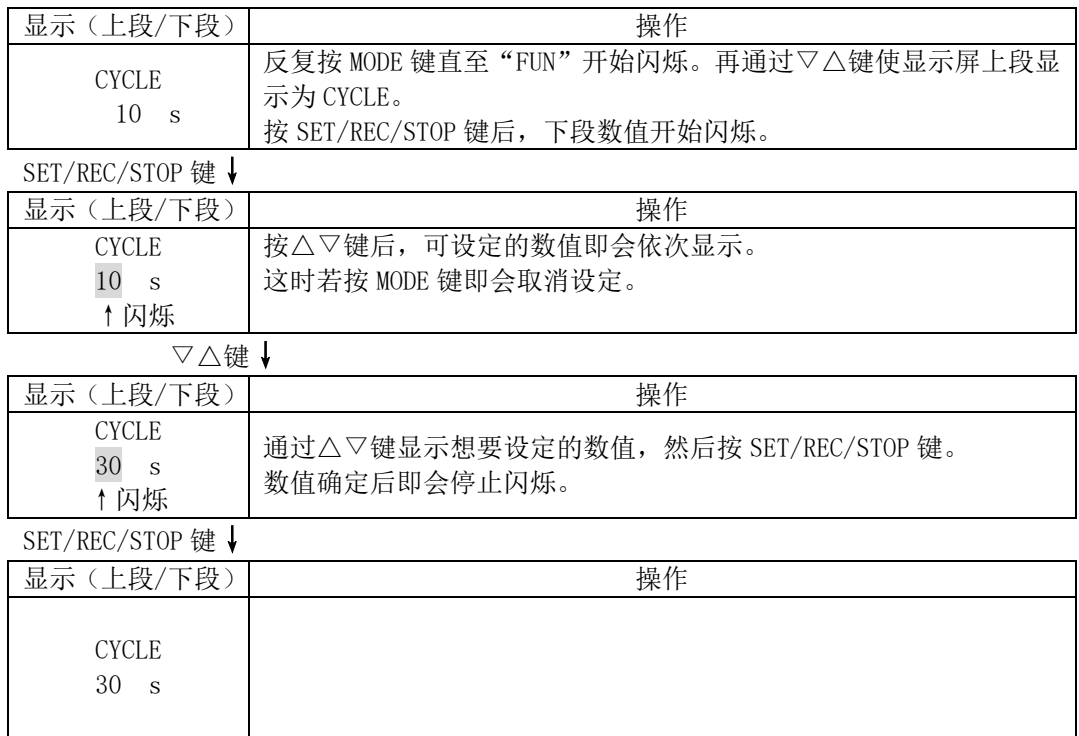

之后,可再次通过△▽键更改设定项目、通过 MODE 键切换动作模式。

## **(2)** 修改数值输入型设定值(例:修改 YEAR)

反复按 MODE 键直至切换为 FUN 模式,再通过▽△键选择显示 YEAR。 而要想显示 YEAR, 则必须使 ETC 和 TIME 为 DISP 状态。

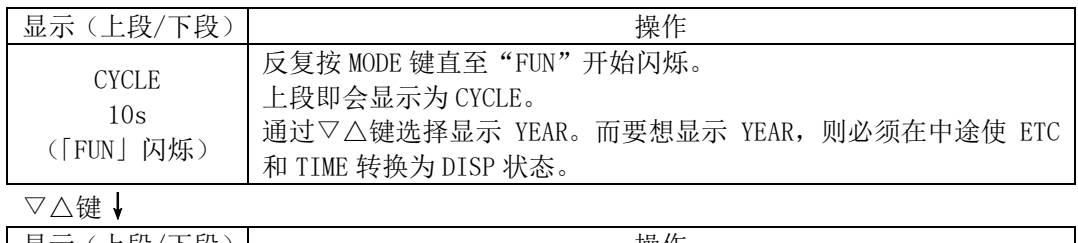

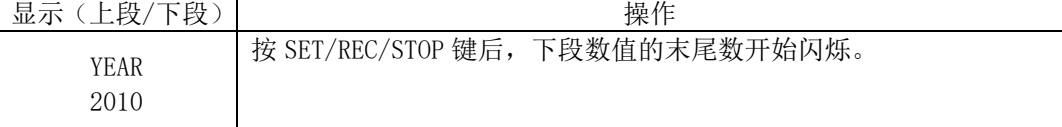

SET/REC/STOP 键↓

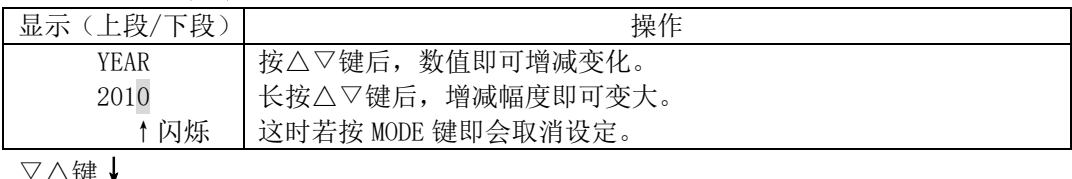

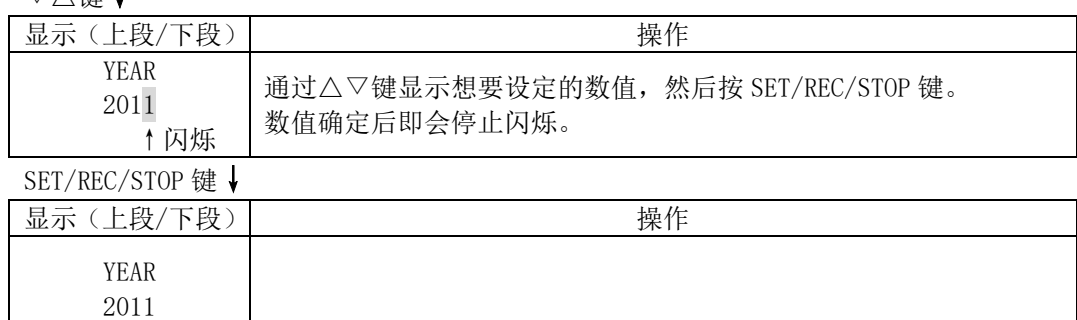

之后,可再次通过△▽键更改设定项目、通过 MODE 键切换动作模式。

## **4.3** 设定(THR 模式下操作)

在 THR 模式下,进行电能观测站报警输出相关的阈值设定。

设定累计电能的上限值。

 在 RUN 模式下的动作中,若测定值大于上限设定值,那么报警输出端子则会进入 ON 状态, 显示部的"ALM"开始亮灯。

### 参考

不可停止报警监控。

 若想停止报警监控,请将阈值设定为预测测定范围以外的数值或 0 后再使用。出厂值为不进 行报警监控的设定(报警上限值为 0)。

### 4.3.1 设定项目列表

以下为 THR 模式下的设定项目。

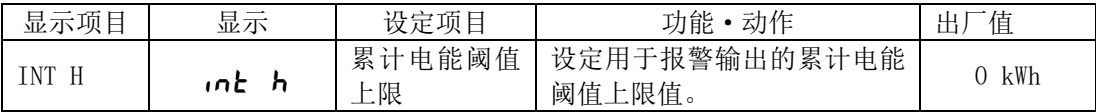

累计电能的阈值评定将会针对通过连接的电能传感器/监控器收集的电能总计值加以执行。

### 4.3.2 选择动作模式

按 MODE 键,将动作模式切换至"THR"。显示部右下方的"THR"即会闪烁。

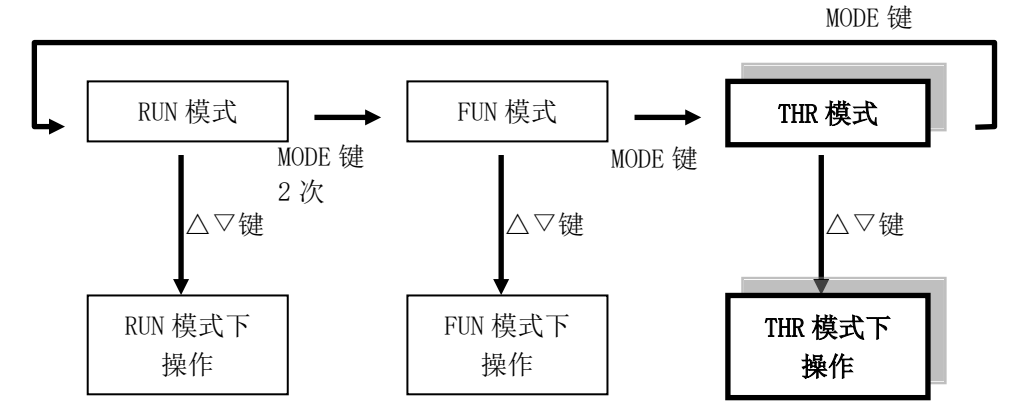

#### 4.3.3 选择项目

 修改设定值时,通过△▽键选择项目后,再通过 SET/REC/STOP 键进行确定。然后按 MODE 键 切换动作模式。

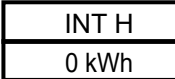

#### 4.3.4 项目说明

#### **(1)** 累计电能阈值上限(INT H)

 设定用于报警输出的累计电能阈值上限值。 测定累计电能大于设定的数值时, "ALM"即会亮灯、且报警输出进入 ON 状态。

 设定范围(数值输入型): 0 Wh ~ 99999 kWh (设定值为 0 时, 阈值设定进入 OFF 状态) 初始值: 0 kWh

#### 4.3.5 修改设定值

通过与修改 FUN 模式设定相同的方式进行修改。

参照:4.2.5 修改设定值

## **4.4** 复制多台使用时的设定

使用保存了某个电能观测站上导出的设定数据的 SD 卡,可在其他电能观测站上读入该设定 数据并使用与其相同的设定。管理多台电能观测站时,若设定相同,那么只要针对其中 1 台执行 通过主机操作的设定,即可通过还原方式对其余电能观测站进行设定,由此不但可以减少设定工 时,还可以避免错误的设定。

参照:4.2.4(8) 导出设定数据(BCKUP)、4.2.4(7) 读入设定数据(RESTR)

# **5.** 测定和收集(主机操作)

## **5.1** 概要

 测定值的收集包括两种方式,即收集至电能观测站的方式、以及通过网络收集至电脑的方式。 以下将介绍收集至电能观测站的方式。

## **5.2** 选择动作模式

电能观测站的测定在 RUN 模式下执行。 按 MODE 键,将动作模式切换为"RUN"。显示部右下方的"RUN"即会亮灯。

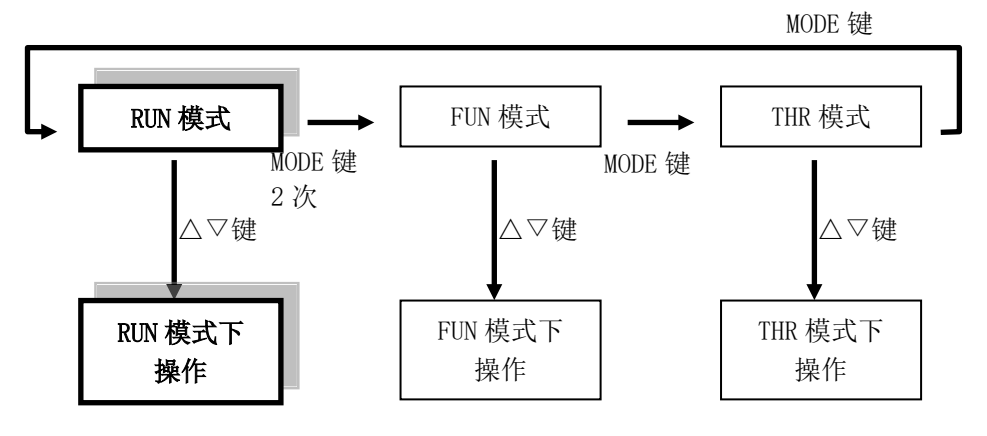

参考

收集中禁止切换为 RUN 模式以外的其他模式。

## **5.3** RUN 模式时的画面变化

RUN 模式下,按△▽键后即会切换为以下显示画面。按 MODE 键后切换动作模式。

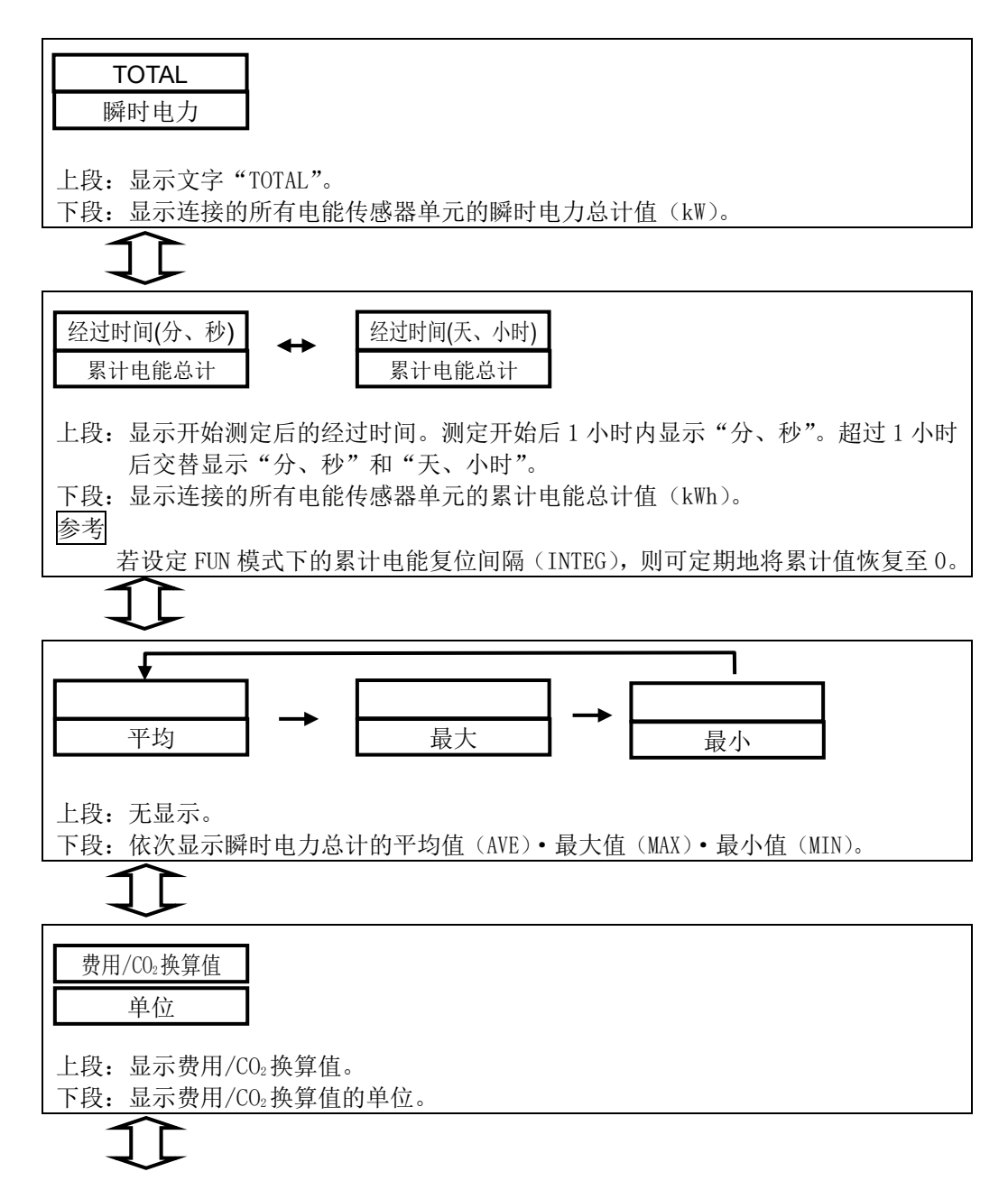

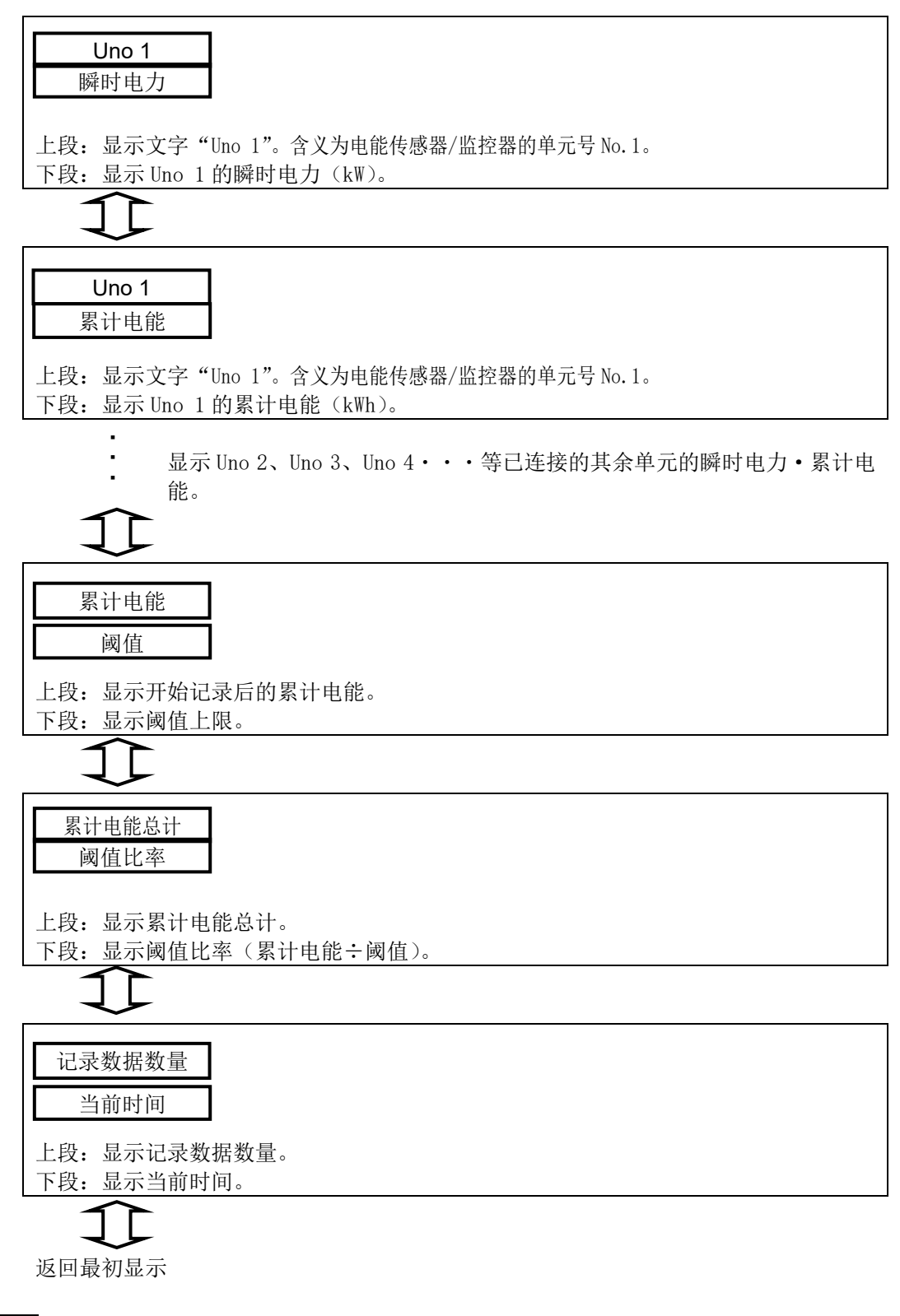

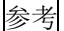

- ・"REC"在数据收集中亮灯。
- ・"ALM"在测定值超出上限阈值时、报警输出进入 ON 状态时亮灯。想要清除保持的报警时长 按 MODE 键即可。

## **5.4** 开始·停止收集

#### 5.4.1 开始收集

在 RUN 模式下,长按(3 秒以上)SET/REC/STOP 键后,即会开始电能数据的收集,"REC"开 始亮灯。

 测定数据会被临时记录和积存于内置存储器,按 SET/REC/STOP 键时,即可以作为 CSV 格式 文件输出至 SD 卡。

#### 重要

若在内置存储器中尚存有收集数据的状态下开始收集,则会导致该些收集收据被覆盖。开始 收集前可按 SET/REC/STOP 键(3 秒以下), 将数据以文件形式输出至 SD 卡。同时, 通过设定 即可在重启时自动开始 REC。这种情况下,只要插入可以记录的 SD 卡,即可将停电或复位前 所积存的数据以文件形式输出至 SD 卡。未插入 SD 卡时,积存的数据则会被删除。 在 RUN 模式下按▽△键可显示下段显示时间的画面,若其上段数值为 0,则表示内置存储器 中不存在收集数据。

#### 参考

- · 启动时的 REC 还原功能为 ON 状态下,可在收集中停电并恢复通电时自动重新开始收集。
- ・开始收集时,并非一定要插入 SD 卡,但在收集中按下 SET/REC/STOP 键时以及停止收集时, SD 卡必须为插入状态。
- ・收集中禁止切换为 RUN 模式以外的模式。想要切换为其他模式时,请暂时停止收集再进行切 换。

### 5.4.2 停止收集

收集中、即"REC"为亮灯状态中,长按(3 秒以上)SET/REC/STOP 键后即可停止收集,并 向 SD 卡输出数据文件, "REC"熄灯。

#### 重要

停止收集时,请务必插入可以写入的 SD 卡。SD 卡写入失败时,会弹出错误提示并停止收集。 重新开始收集前,请插入 SD 卡、并按 SET/REC/STOP 键输出数据文件。 若未输出数据文件即开始收集,那么以前的数据将会被覆盖。

## **5.5** 向 SD 卡输出文件

收集数据在以下状态下向 SD 卡输出数据文件。

(a)收集中按 SET/REC/STOP 键时(3 秒以下)。可以继续向内置存储器收集数据。

(b)收集中按 SET/REC/STOP 键时(3 秒以上)。停止向内置存储器收集数据。

参照:5.4.2 停止收集

(c)收集中内部存储器已满。可以继续向内置存储器收集数据。(仅限记录模式为连续模式时)

参照: 4.2.4(3) 记录模式 (REC)

- (d)非收集中、但在内置存储器中尚存收集数据的状态下按 SET/REC/STOP 键时(3 秒以下、RUN 模式)。
- (e)接通电源时若内置存储器尚存有以前的收集数据时。 收集中因停电或按下复位开关而导致重启时可能会发生这种状况。

## **5.6** 解除报警

 "ALM"在测定值超出上限阈值时、报警输出进入 ON 状态时亮灯。 想要解除保持的报警时,请长按(3 秒以上) MODE 键。
# **6.** 额定值·性能

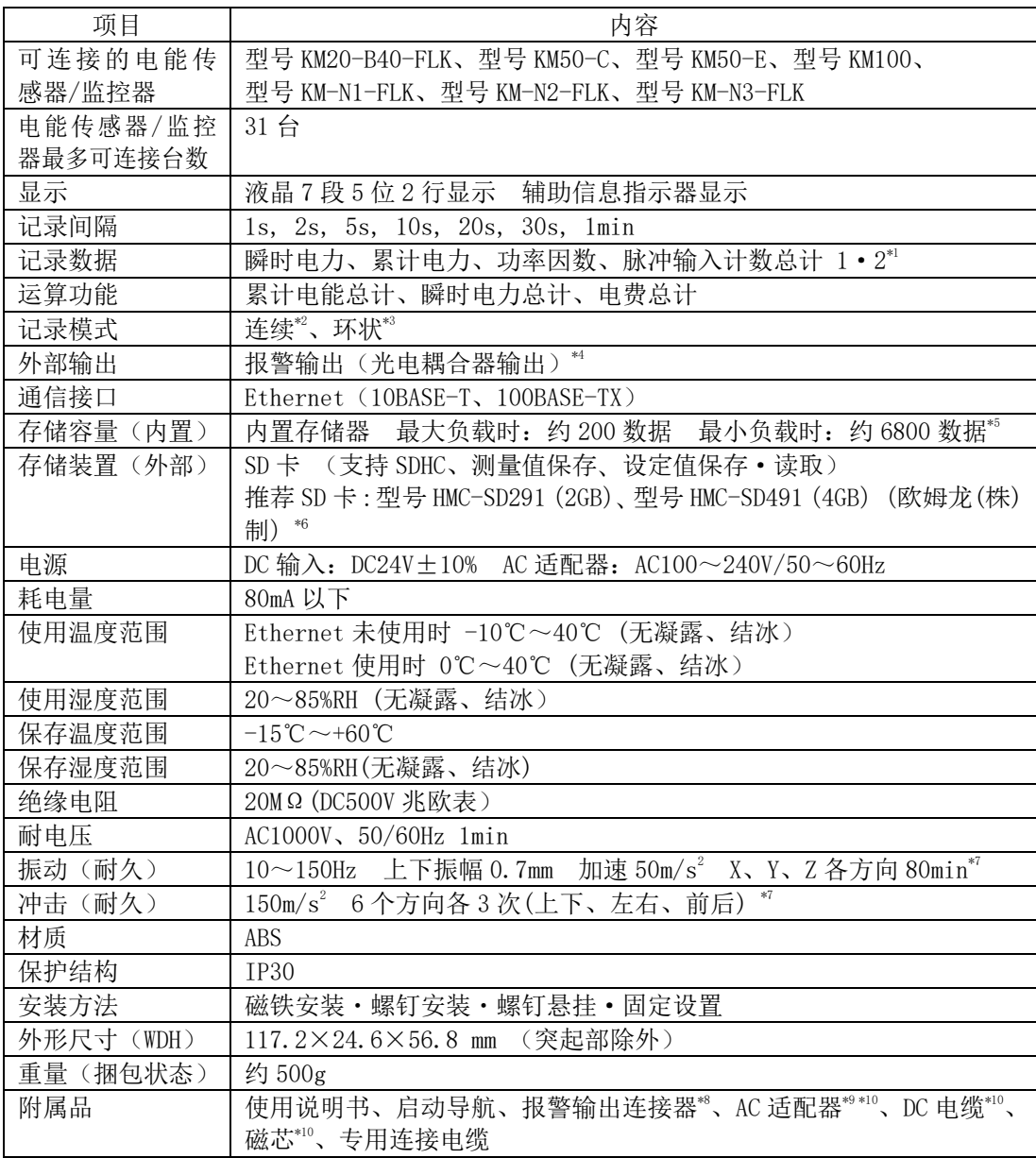

\*1 仅可对型号 KM50-C、型号 KM50-E 使用。

- \*2 当内置存储器达到上限时,会自动将数据导出至 SD 卡,并继续收集至达到 SD 卡的存储上限。 若内置存储器达到上限时未插入 SD 卡, 则会停止收集(插入 SD 卡后按下按钮即可输出至 SD 卡。)
- \*3 始终保持在内置存储器上限范围内记录最新测定值的模式。(超出内置存储器上限时,会依次 删除最老的数据。)
- \*4 在超出阈值设定模式下设定的累计电能阈值上限值时执行输出。
- \*5 最大负载下连接 31 台型号 KM50-□时、最小负载下连接 1 台型号 KM20-B40-FLK 时。
- \*6 使用其他公司生产的 SD 卡时,请使用具有高度可靠性、耐久性的工业专用 SD 卡(闪存为 SLC 式)。 SD 卡请使用 SD 规格或 SDHC 规格、达到 Class4 以上的产品(SDXC 规格不可使用。) 此外,其他公司生产的 SD 卡运行状况请用户自行确认。
- \*7 使用 型号 ZN9-EM01-S (另售)的安装磁铁时,振动(耐久)为 10~55Hz 上下振幅 0.3mm 加速 20m/s2 X、Y、Z 各方向 50min 。 同时,请设置于不会对产品施加冲击力的位置。
- \*8 附带的连接器为欧姆龙公司生产的型号 XW4B-02B1-H1 的产品。
- \*9 请务必使用附带的 AC 适配器。
- \*10 AC 适配器与型号 ZN-KMX21 产品同捆包装。DC 电缆及磁芯与型号 ZN-KMX21-A 产品同捆包装。

# 附录

## 错误显示列表

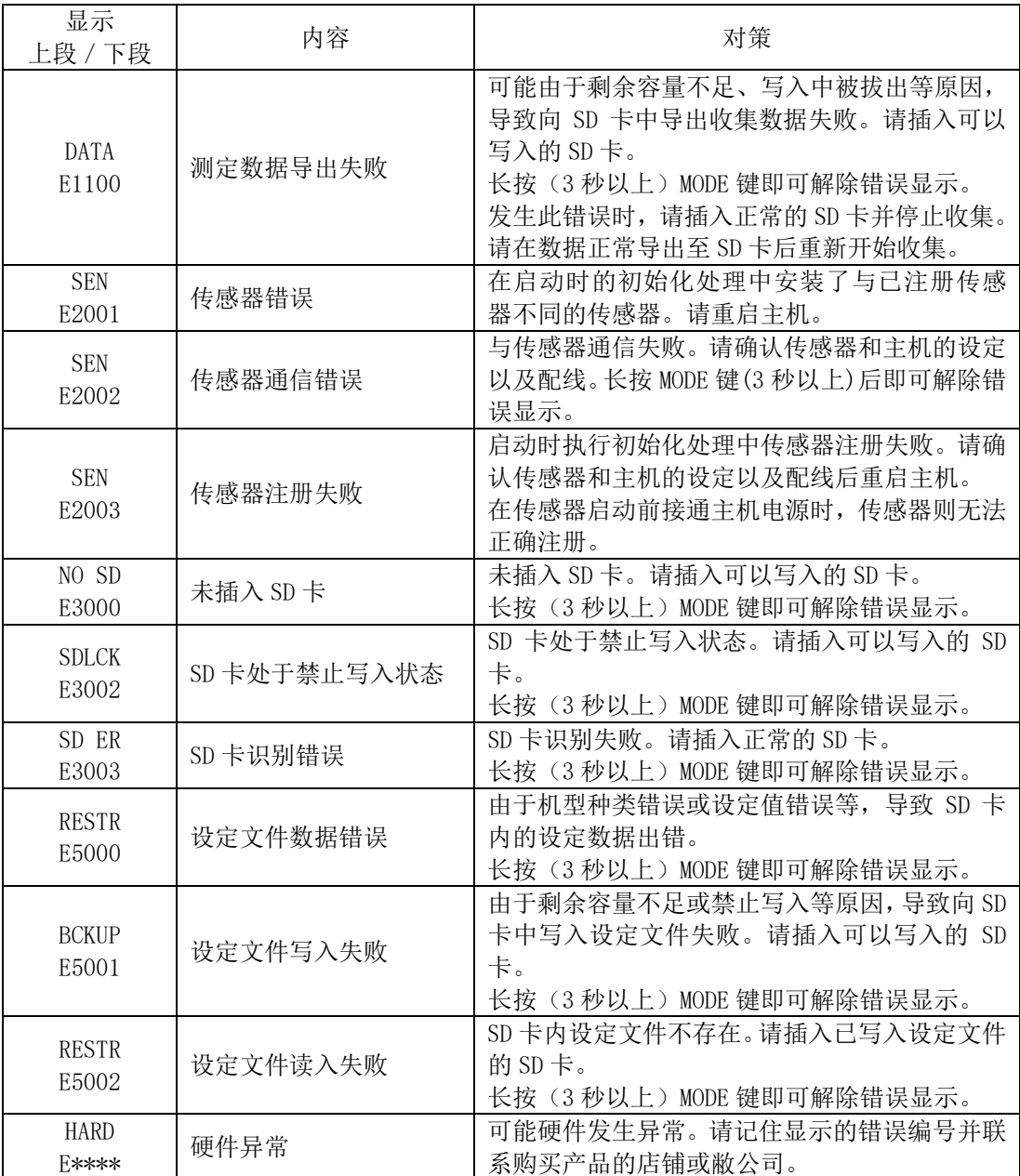

字符显示列表

 $\overline{a}$ 

| 显示                 | 字符串          | 显示           | 字符串          | 显示                      | 字符串          |
|--------------------|--------------|--------------|--------------|-------------------------|--------------|
| cycl<br>Ε          | <b>CYCLE</b> | E inE        | <b>TIME</b>  | ப்பட்<br>r.             | <b>RING</b>  |
| Un                 | UNIT         | aFF          | OFF          | h                       | <b>INT H</b> |
| $r$ $\epsilon$ $c$ | <b>REC</b>   | חם           | ON           | r E SE E                | <b>RESET</b> |
| intEG              | <b>INTEG</b> |              | <b>DISP</b>  | donc                    | <b>DONE</b>  |
| או חו              | INT          | norn         | <b>NORM</b>  | dRER                    | <b>DATA</b>  |
| EŁc                | <b>ETC</b>   |              | ΙP           | 5En                     | <b>SEN</b>   |
| rt5tr              | <b>RESTR</b> | といし          | <b>SUB</b>   | ๖៨<br>no                | NO SD        |
| <b>bcPUP</b>       | <b>BCKUP</b> | rRE          | <b>RATE</b>  | $\epsilon$ $\mu$<br>∙dL | <b>SDLCK</b> |
| OC                 | <b>CLOCK</b> | conu         | CONV         | hArd                    | <b>HARD</b>  |
| year               | <b>YEAR</b>  | <b>UtoF5</b> | <b>UTOFS</b> | totRL                   | <b>TOTAL</b> |
| nonth              | <b>MONTH</b> | $rE$ r $E$ c | <b>REREC</b> |                         |              |
|                    | DAY          | con          | CONT         |                         |              |

主要信息

# SD 卡文件夹结构

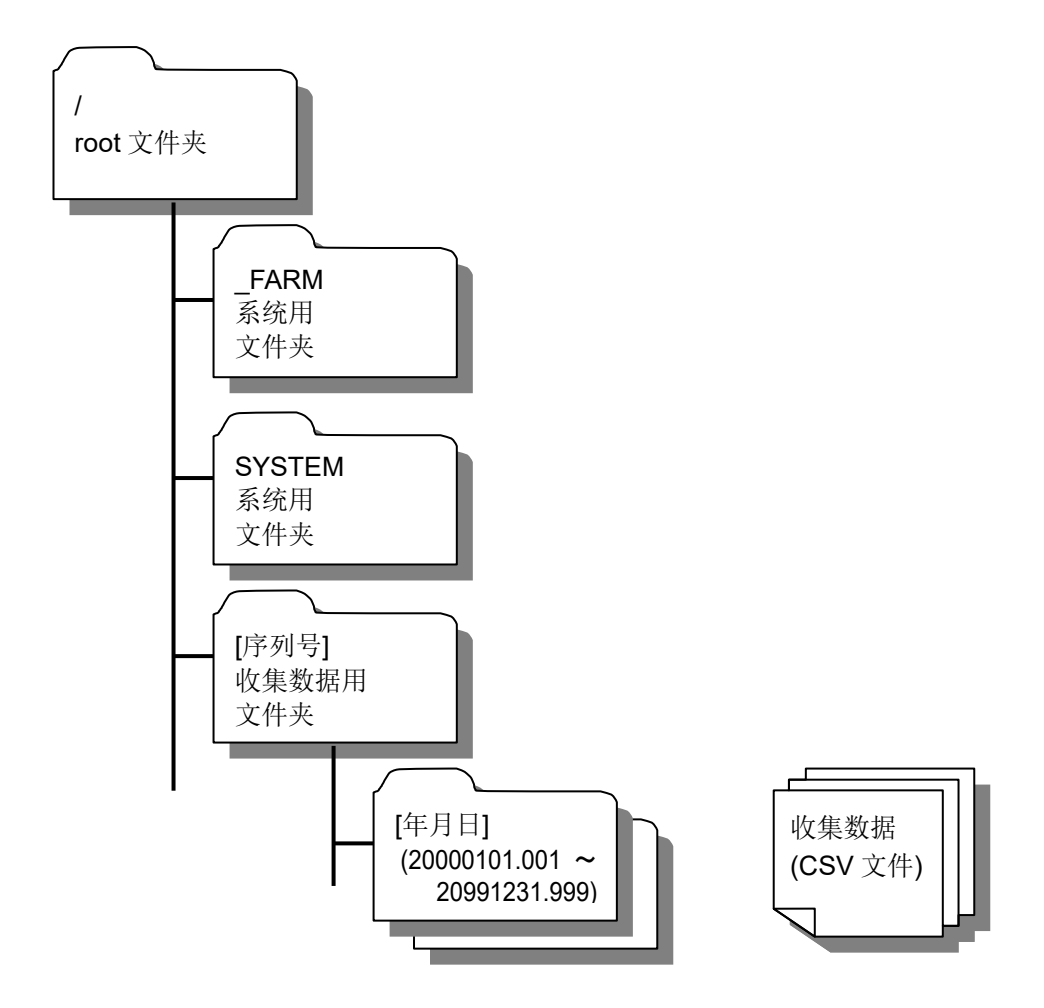

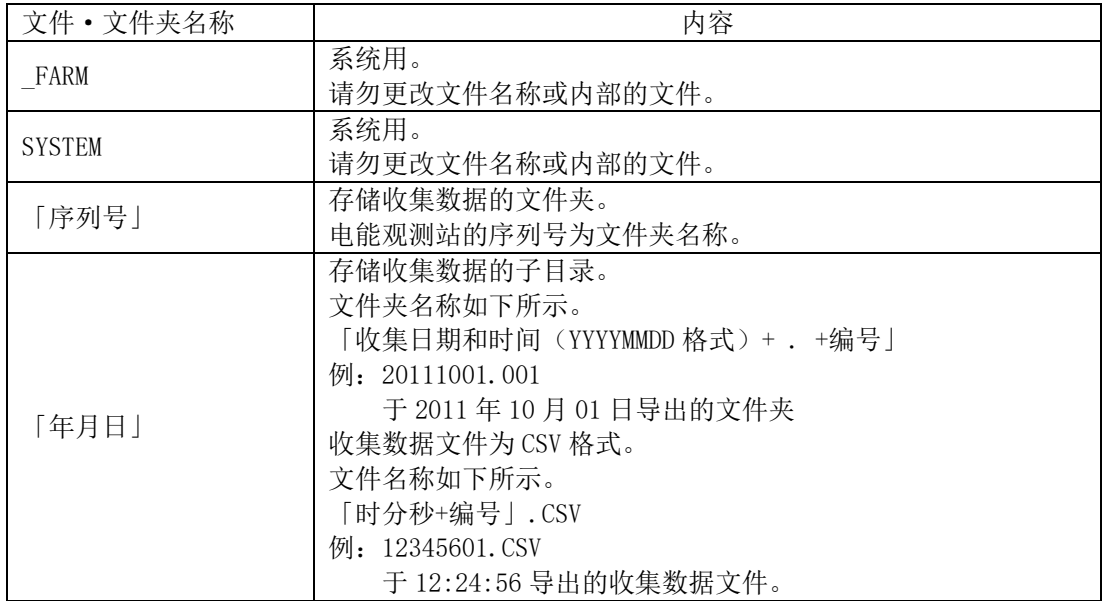

## 校对

电能观测站主机上无需校对。

# 外形图

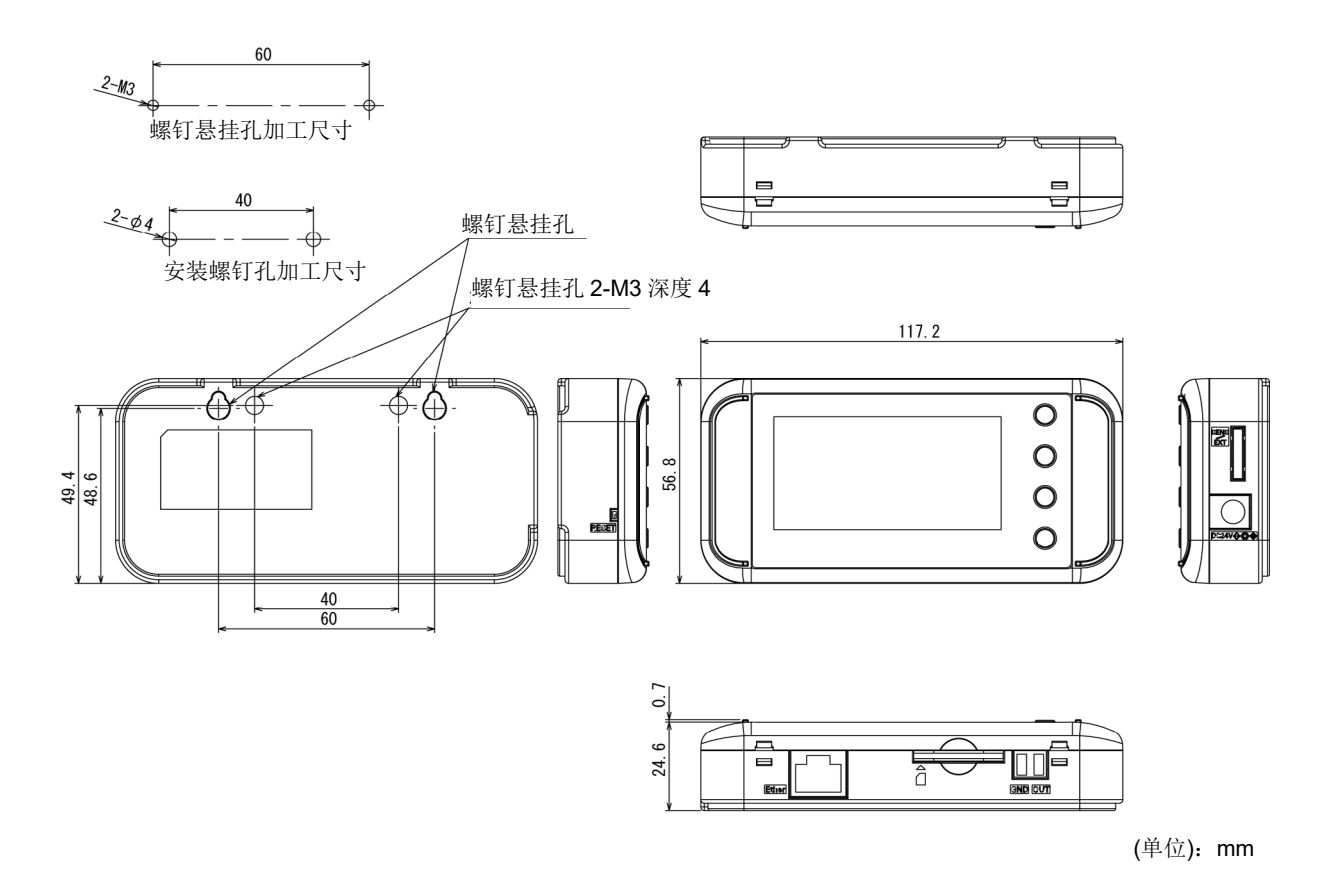

## 修订历史

本次您所购买的产品可能会因追加新功能或产品改进等原因而随时更新产品规格。所更新的内容将会补 记于操作手册中,手册也会随着每次的更新及时进行修订。

修订的操作手册中将会记载包括手册修订符号、修订位置及内容在内的修订历史。

### 关于操作手册的修订符号

操作手册的修订符号记载于封面的右下方。

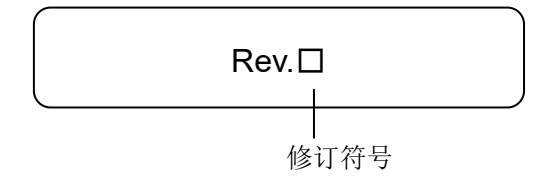

### 修订历史

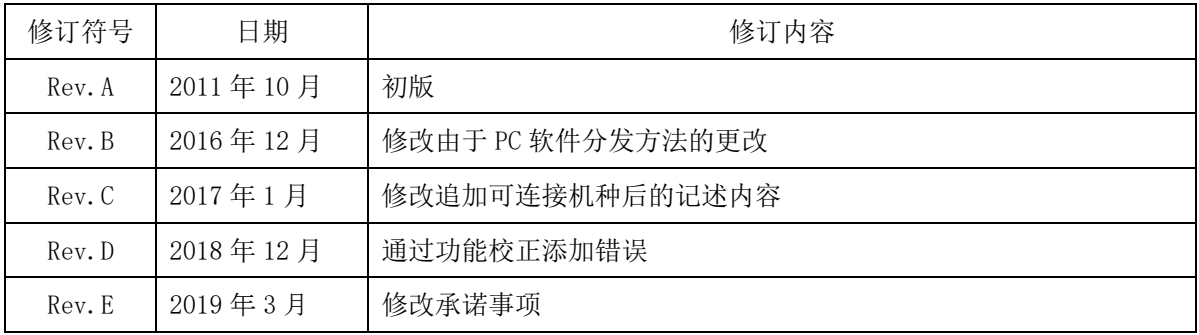

#### **Industrial Automation Company OMRON Corporation** Kyoto, JAPAN

#### Contact: www.ia.omron.com

**Regional Headquarters** OMRON EUROPE B.V. Sensor Business Unit<br>Carl-Benz-Str. 4, D-71154 Nufringen, Germany<br>Tel: (49) 7032-811-0/Fax: (49) 7032-811-199

**OMRON ASIA PACIFIC PTE. LTD.**<br>No. 438A Alexandra Road # 05-05/08 (Lobby 2),<br>Alexandra Technopark,<br>Singapore 119967<br>Tel: (65) 6835-3011/Fax: (65) 6835-2711

**OMRON ELECTRONICS LLC** 2895 Greenspoint Parkway, Suite 200<br>Hoffman Estates, IL 60169 U.S.A.<br>Tel: (1) 847-843-7900/Fax: (1) 847-843-7787

**OMRON (CHINA) CO., LTD.**<br>Room 2211, Bank of China Tower,<br>200 Yin Cheng Zhong Road,<br>PuDong New Area, Shanghai, 200120, China<br>Tel: (86) 21-5037-2222/Fax: (86) 21-5037-2200

**Authorized Distributor:** 

© OMRON Corporation 2011-2019 All Rights Reserved.<br>In the interest of product improvement,<br>specifications are subject to change without notice.

**ASC-DE-111020-7E 0319**